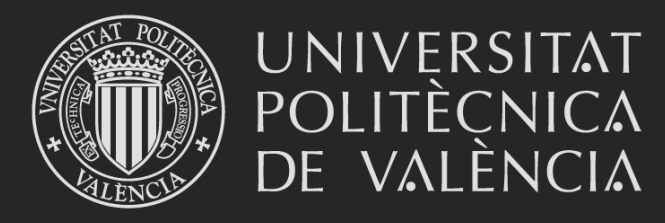

#### **ALGAR DEPARTAMENTOS 1ª PARTE**

**Manuel Sánchez Paredes Javier Salavert Fernández Francisco Fernández Reino Marzo 2016**

## Documentación

### **Wiki en http://wiki.upv.es**

**Manuales de las Aplicaciones Corporativas > Gestión Académica > Plan Organización Docente**

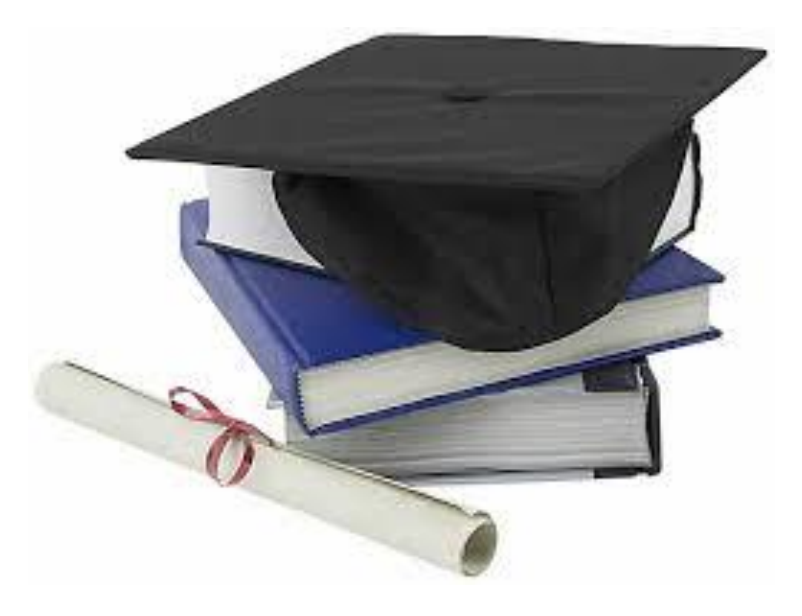

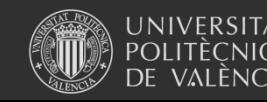

### Objetivo

- Conocer todas las opciones que tiene la herramienta.
- Realizar prácticas en cada uno de los apartados, y así resolver todas las dudas que surjan.
- Que los asistentes sean usuarios expertos en dicha herramienta

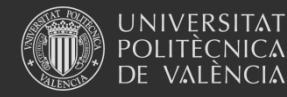

**Universitat Politècnica de València**

Indice del curso

- 1. Proceso POD.
- 2. Por qué Algar Departamentos.
- 3. Diferencias notables con Algar.
- 4. Cómo entrar a la aplicación.
- 5. Unidades docentes.
- 6. Reducción de carga lectiva por cargos.
- 7. Requisitos idiomas.

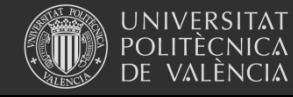

- 8. Asignación de créditos al personal docente.
- 9. Requisitos de horarios.
- 10.Asignación de horarios al personal docente.
- 11.Asignación de horarios a técnicos
- 12.Asignar créditos de otras actividades docentes al personal docente
- 13.Asignar créditos de colaboración a la docencia
- 14.Gestión de Responsables, coordinadores, firmantes....

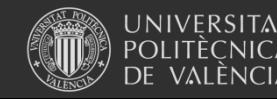

**Universitat Politècnica de València**

- 15. Delegación de permisos a Unidades docentes.
- 16. Responsables de ERT.
- 17. Listados.
- 18. Permisos

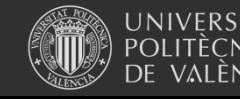

# **2. Por qué Algar Departamentos**

Desaparece Algar

• No mantener dos aplicaciones que hacen los mismo.

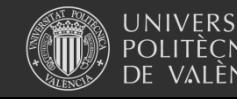

## **3. Diferencias con Algar**

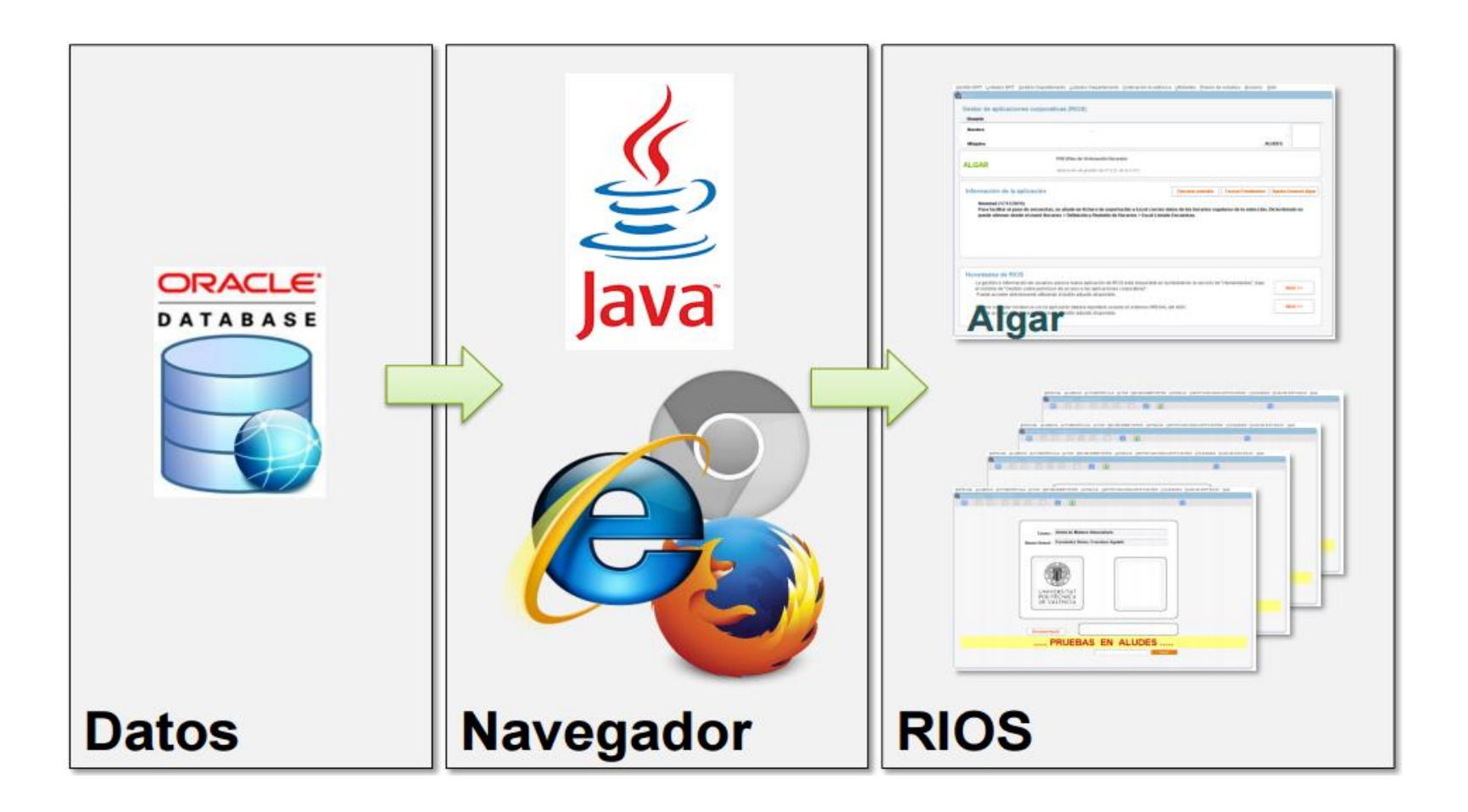

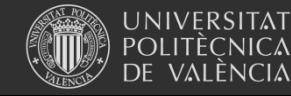

**Universitat Politècnica de València**

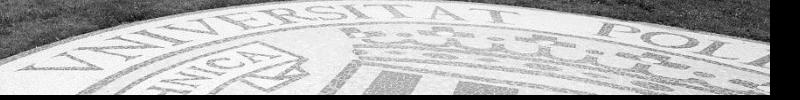

# **3. Diferencias con Algar**

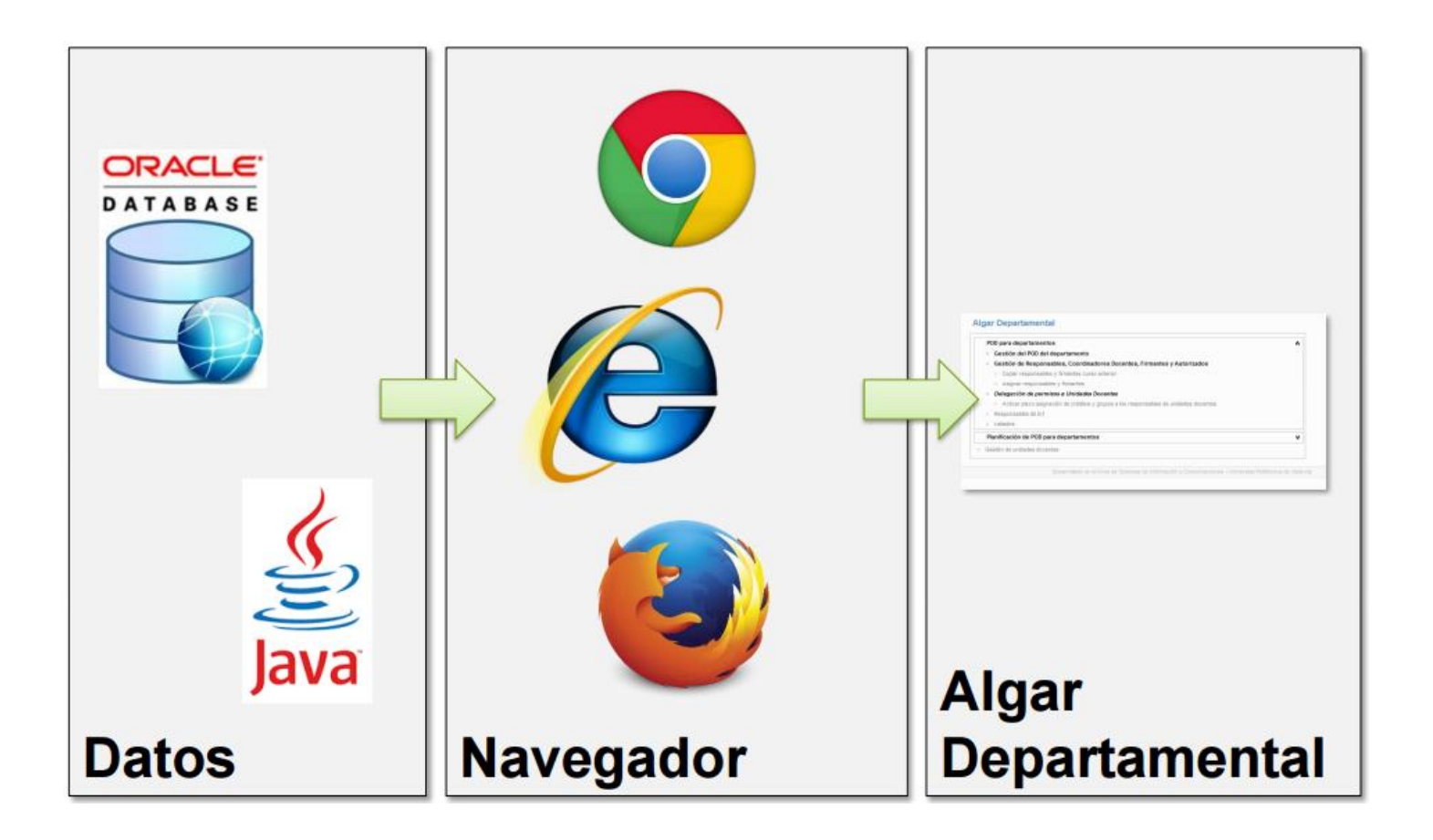

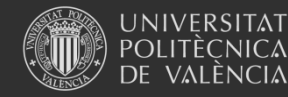

**Universitat Politècnica de València**

# **3. Diferencias con Algar**

- Nuevos filtros de selección de datos.
- Asignación de créditos a los colaboradores a la docencia.
- Delegación de tareas en Responsables de Unidades docentes.
- Apartado de planificación. Interactúa con los diferentes roles (PDI, Resp. de asignaturas, Res. Unidades docentes, etc) para la configuración y creación de POD. Este apartado no se verá en este curso

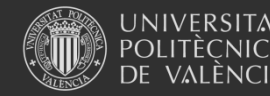

## 4. Como entrar en la aplicación

Desde la intranet de la UPV en el apartado:

*Lo que gestiono>Gestión académica>Algar departamentos*

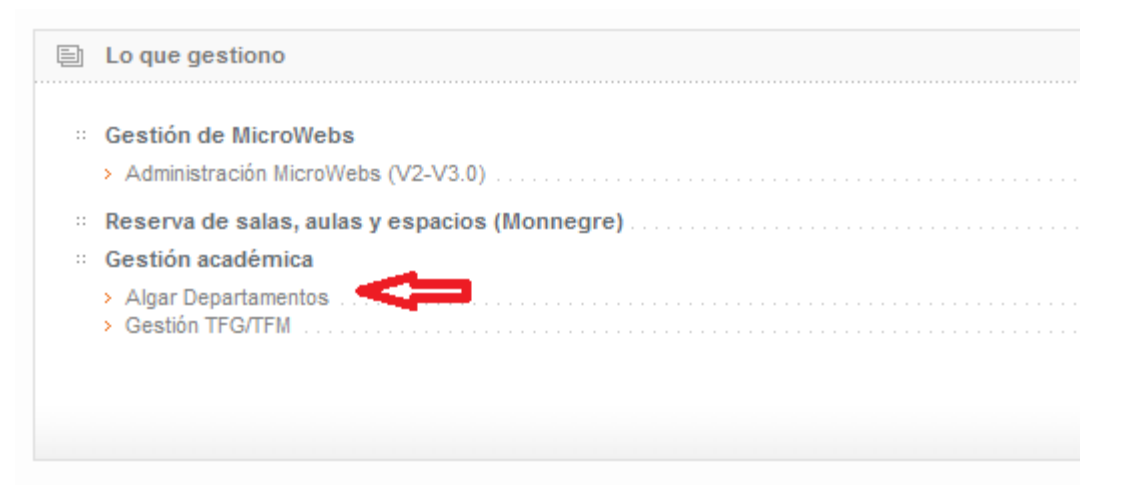

Para realizar las prácticas iremos a **Equipo>Unidad X>Cursos**  ejecutaremos el enlace Algar Dep. Prueba.

Los datos que se modifiquen están en una Base de Datos de pruebas.

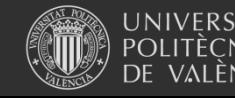

## 4. Como entrar en la aplicación

### Entrar con el rol Responsable docente

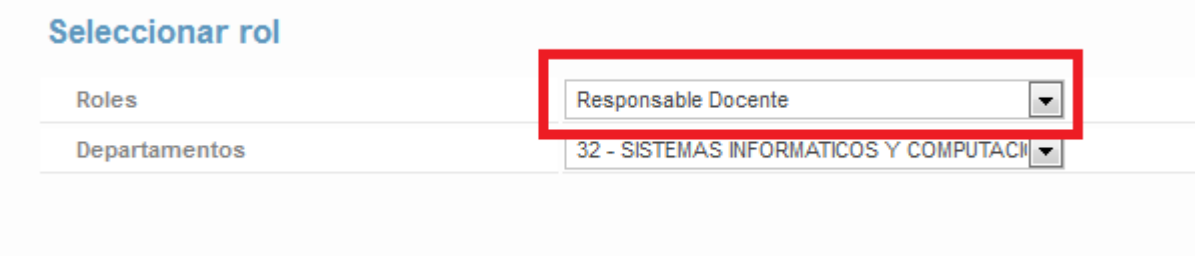

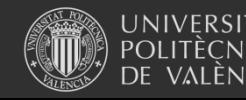

## Indice de la aplicación

#### **Algar Departamental**

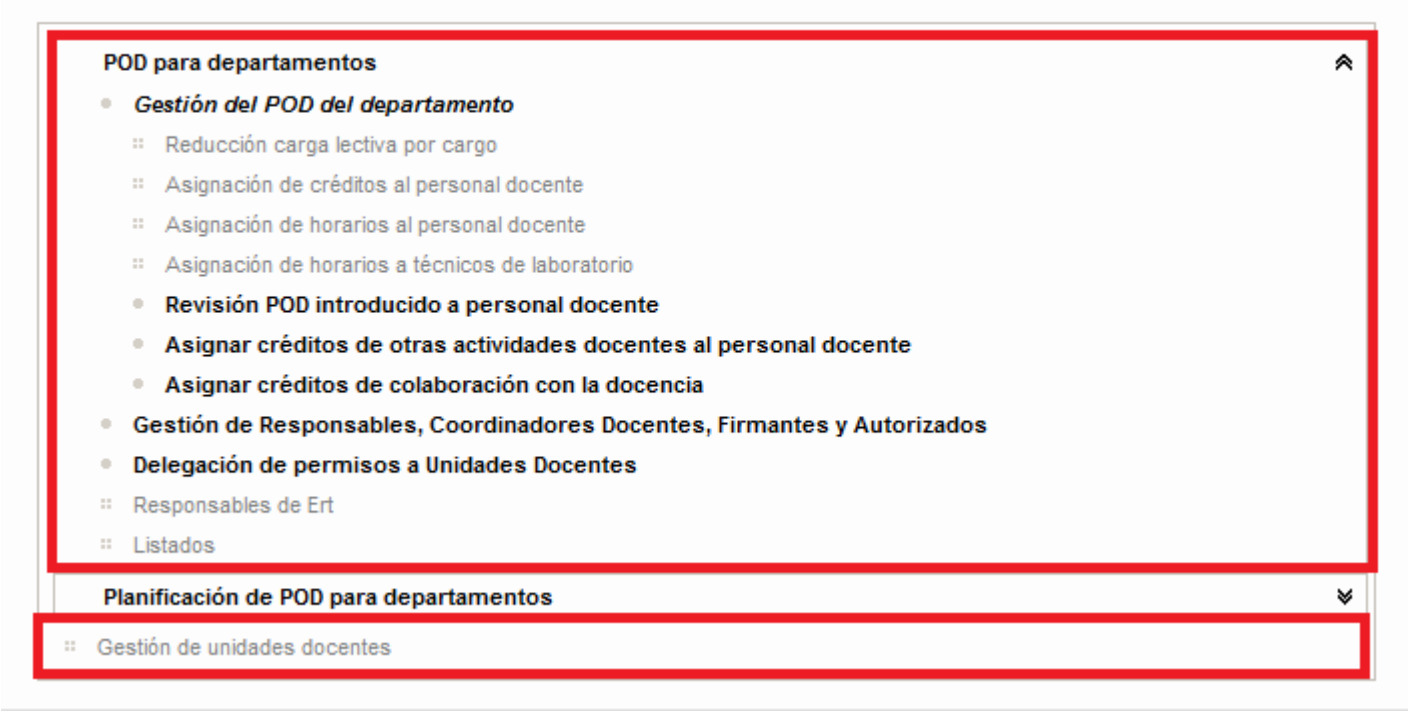

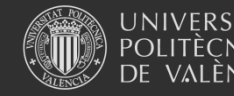

#### **Agrupaciones de asignaturas que hacen los departamentos**: **Sistemas de Información**

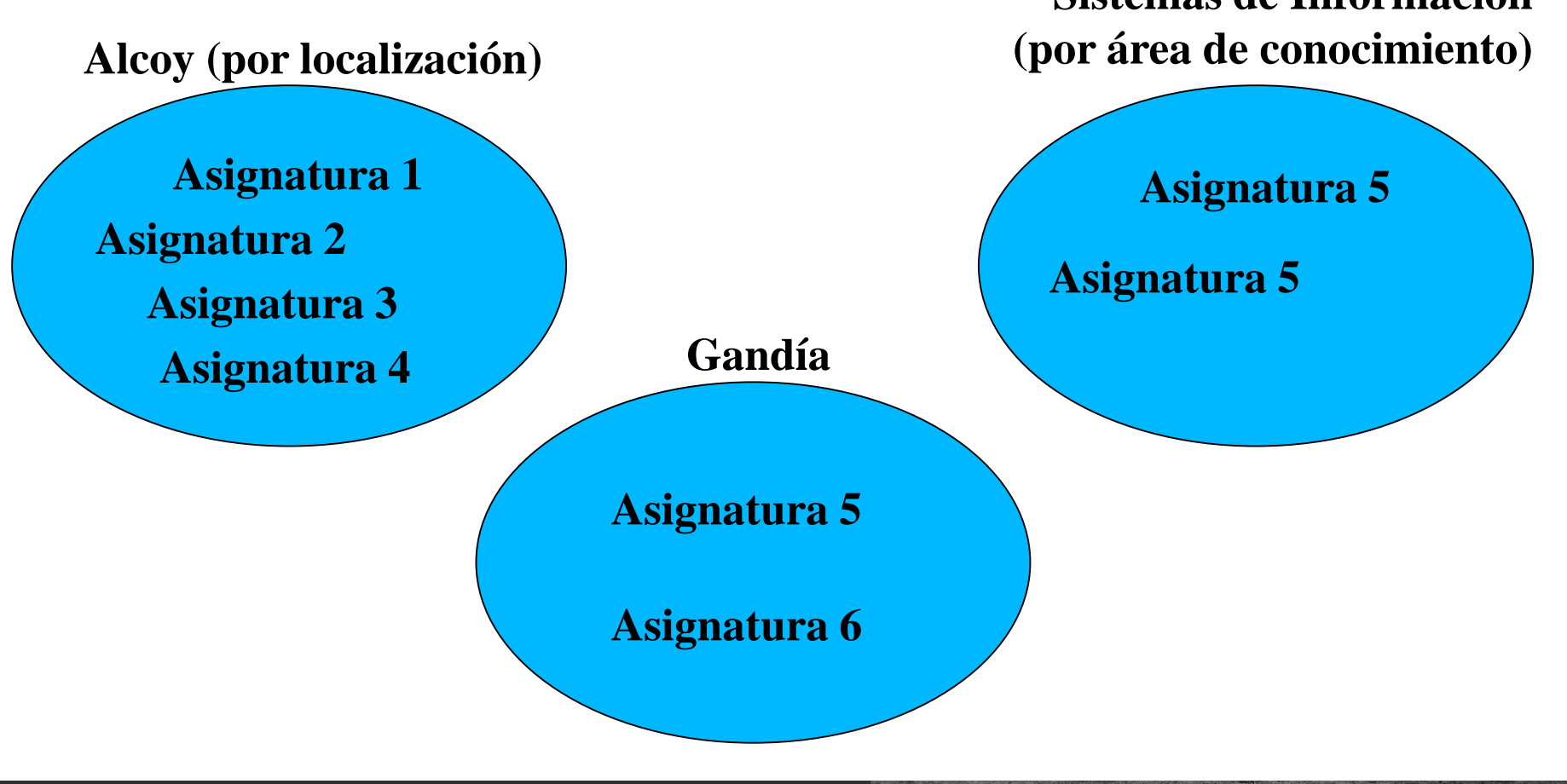

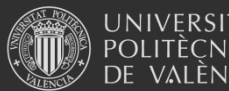

**Universitat Politècnica de València**

Para que se utilizan en algar departamental:

- Filtrar asignaturas
- Delegar en los responsables de las unidades docentes las asignación de créditos y/o horarios.

### **NO SERÁ IMPRESCINDIBLE TENER UNIDADES DOCENTES PARA CONFIGURAR EL POD**

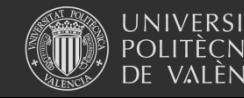

**Universitat Politècnica de València**

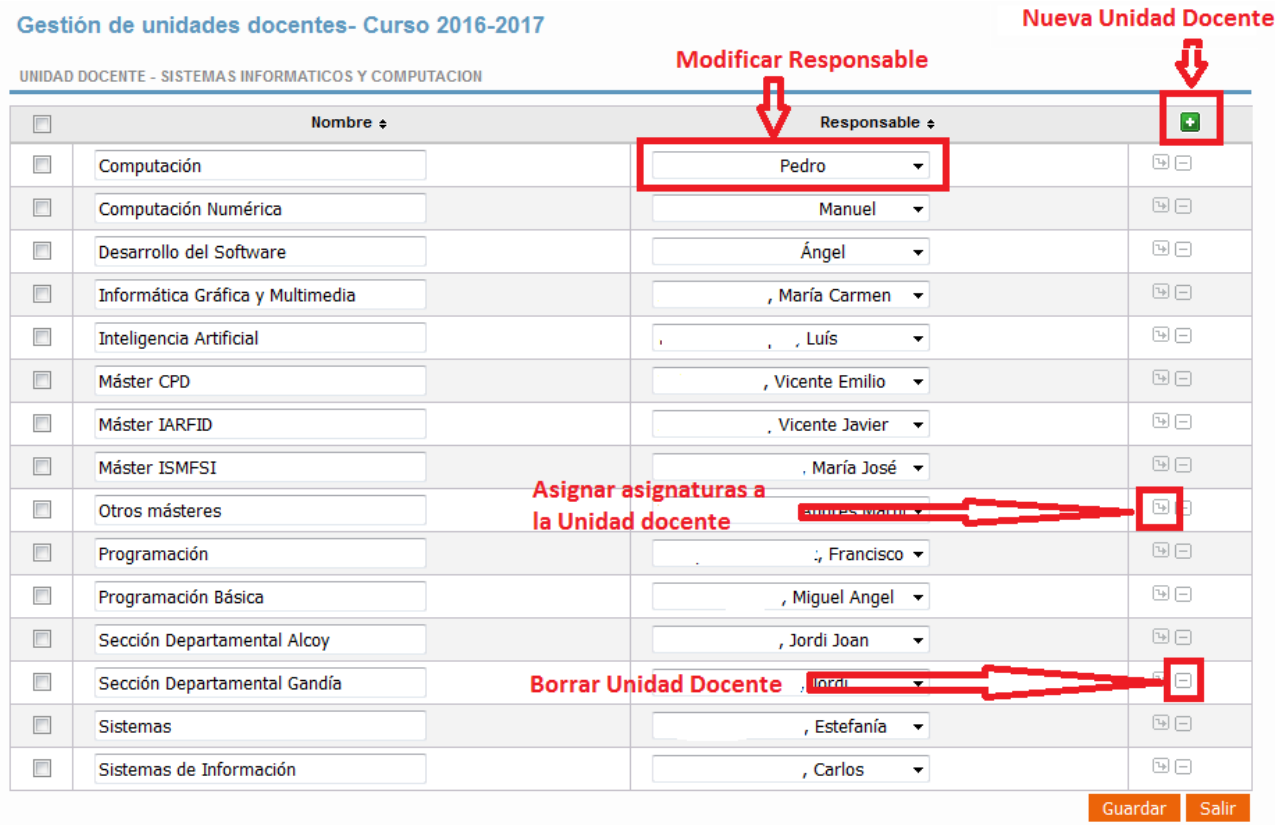

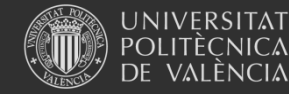

#### Unidad Docente - Curso 2016-2017

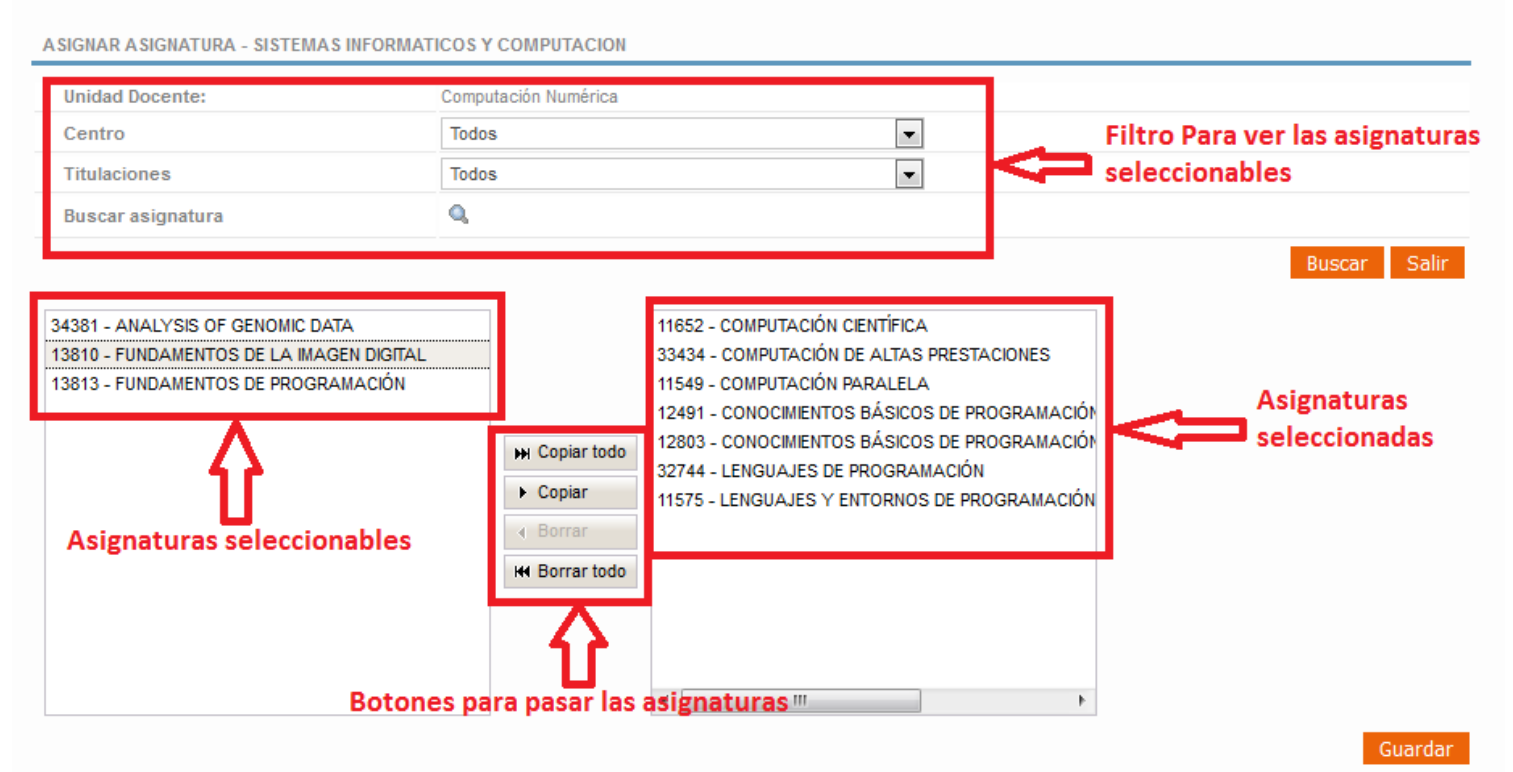

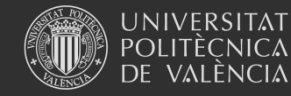

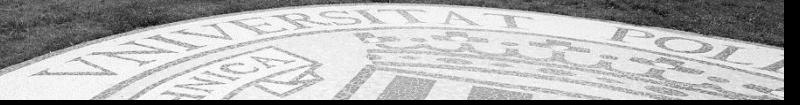

## 6. Reducción carga lectiva por cargo

#### Determinar capacidad docente - Curso 2016-2017

REDUCCIÓN CARGA LECTIVA POR CARGO - SISTEMAS INFORMATICOS Y COMPUTACION

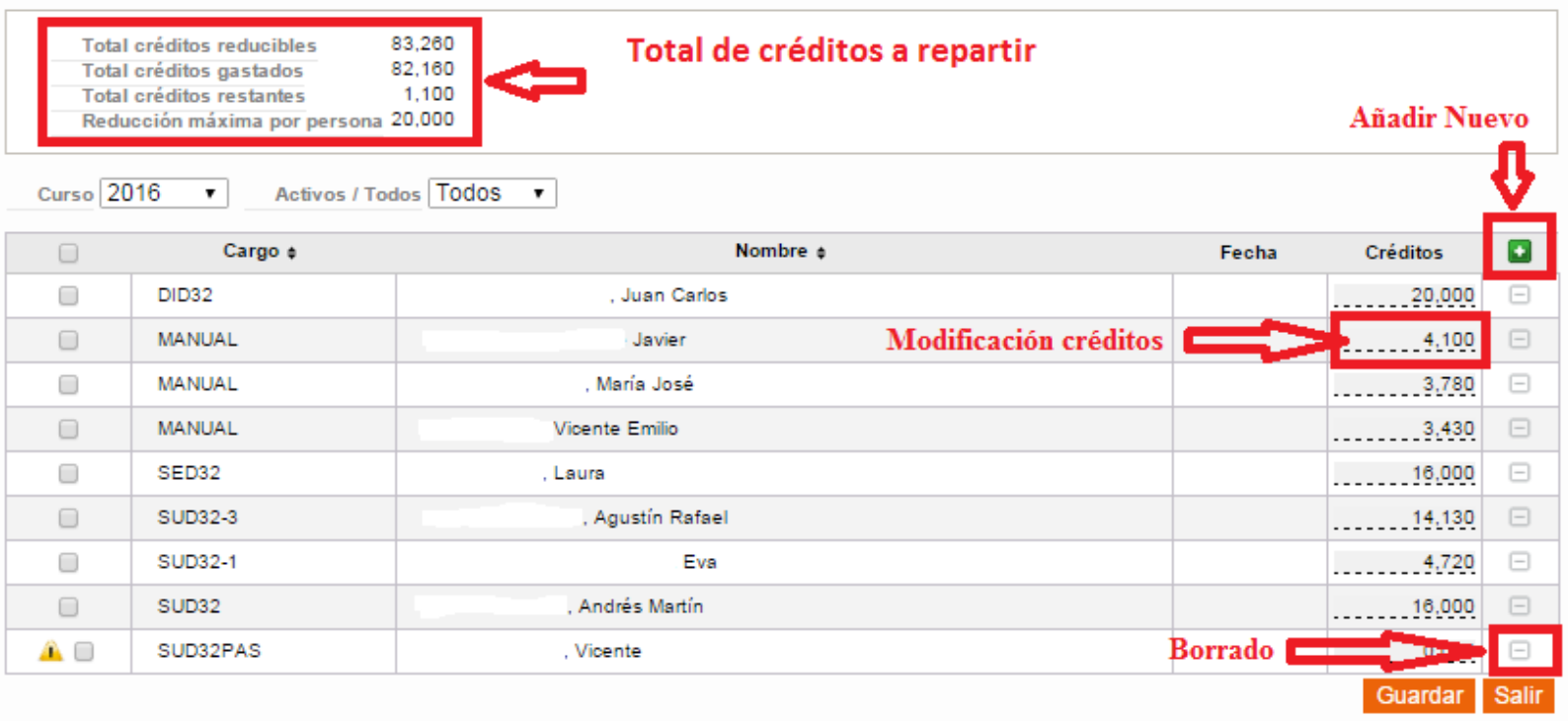

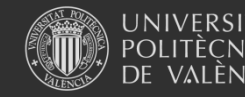

## Idioma Docencia

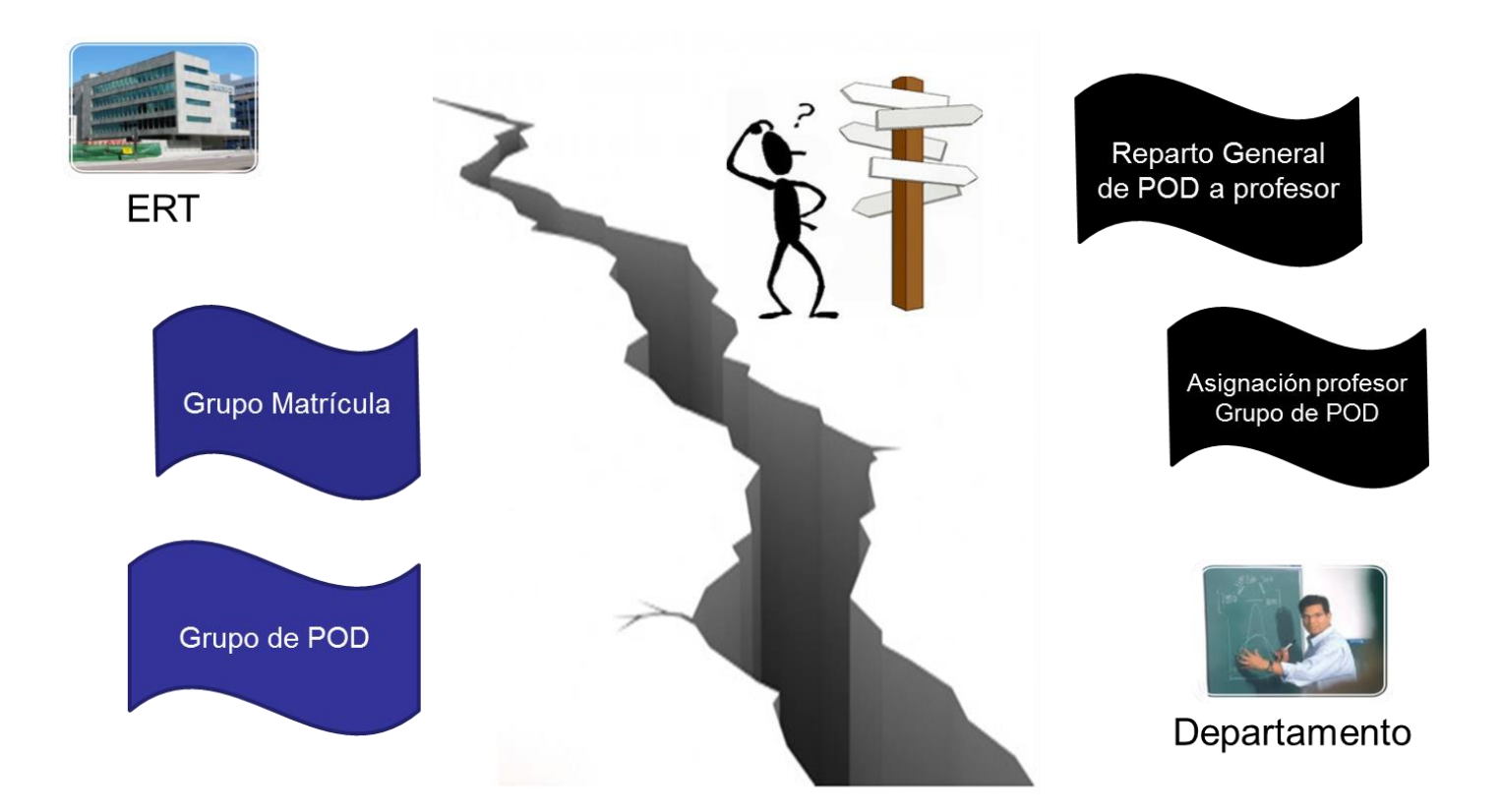

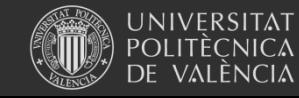

## Idioma Docencia: Situación actual

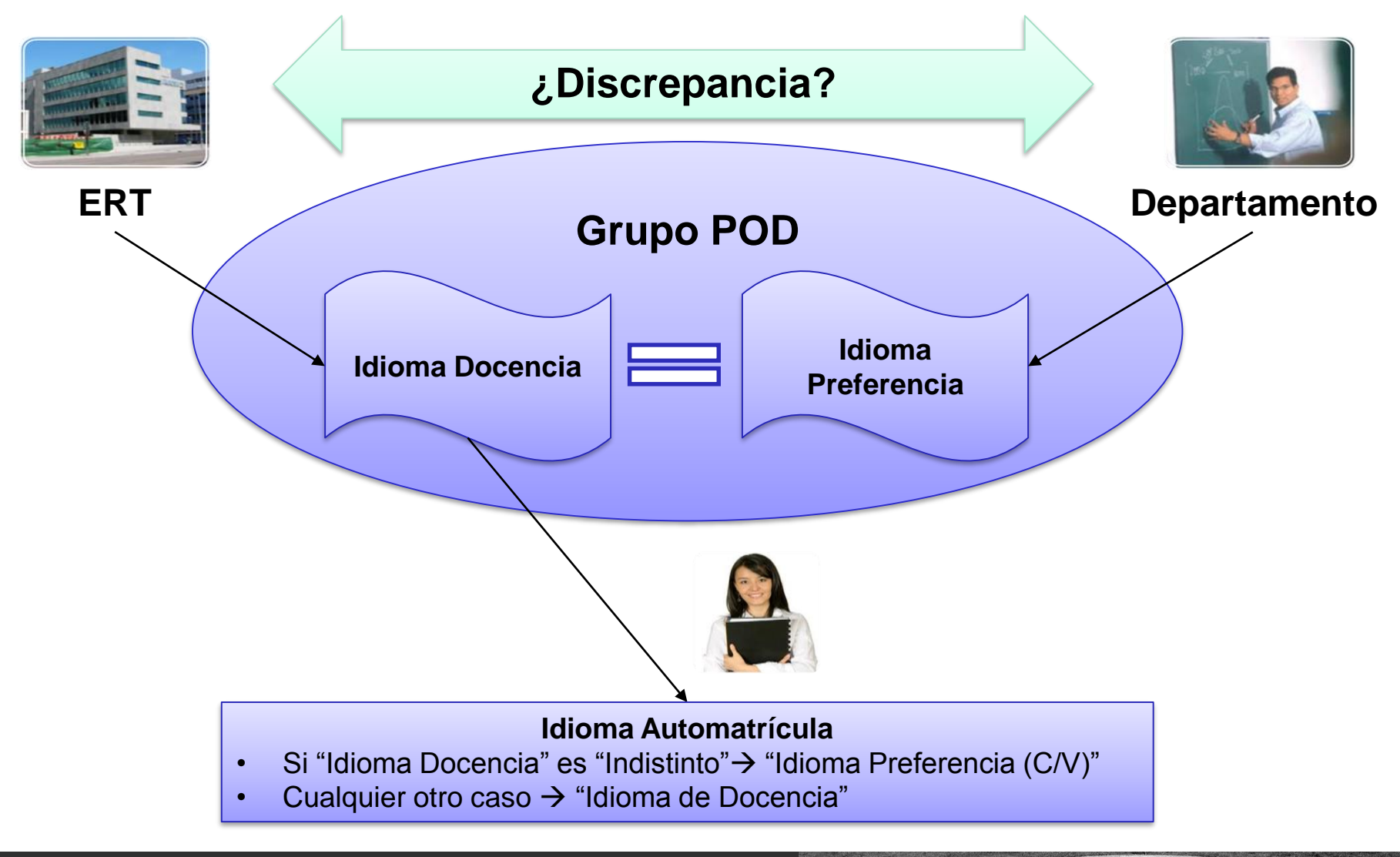

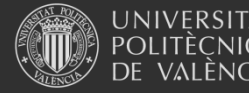

**Universitat Politècnica de València**

# Requisitos idioma 1/2

- Cierre Fase 1
	- Todos los Grupos de POD de la ERT deben tener un idioma de Docencia para poder cerrar la Fase 1
- Idioma de Docencia = Idioma de Preferencia
	- El Idioma de Docencia (ERT) no debe ser diferente del Idioma de Preferencia (Departamento). En ese caso, se generará una discrepancia que debe ser resuelta entre la ERT y el Departamento implicados
- En el caso de que la ERT indique Idioma de Docencia Castellano/Valenciano, será el Departamento el que elegirá si el Grupo de POD se imparte en Castellano o en Valenciano

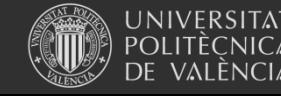

## Requisitos idioma 2/2

- Un Grupo de POD solo puede ser impartido en un único idioma
	- Dos profesores no pueden impartir un mismo Grupo de POD en dos idiomas distintos
- Cambios posteriores en el Idioma de Docencia
	- 1. La ERT deberá ponerse en contacto con el Departamento para que cambie el Idioma de Preferencia al nuevo Idioma de Docencia
	- 2. La ERT deberá cambiar el Idioma de Docencia al nuevo idioma elegido

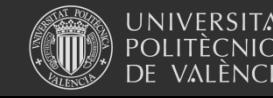

#### ERIS Introducción de Idioma de Docencia

• La ERT define el Idioma de Docencia en Algar RIOS > Gestión ERT > Créditos Asignaturas

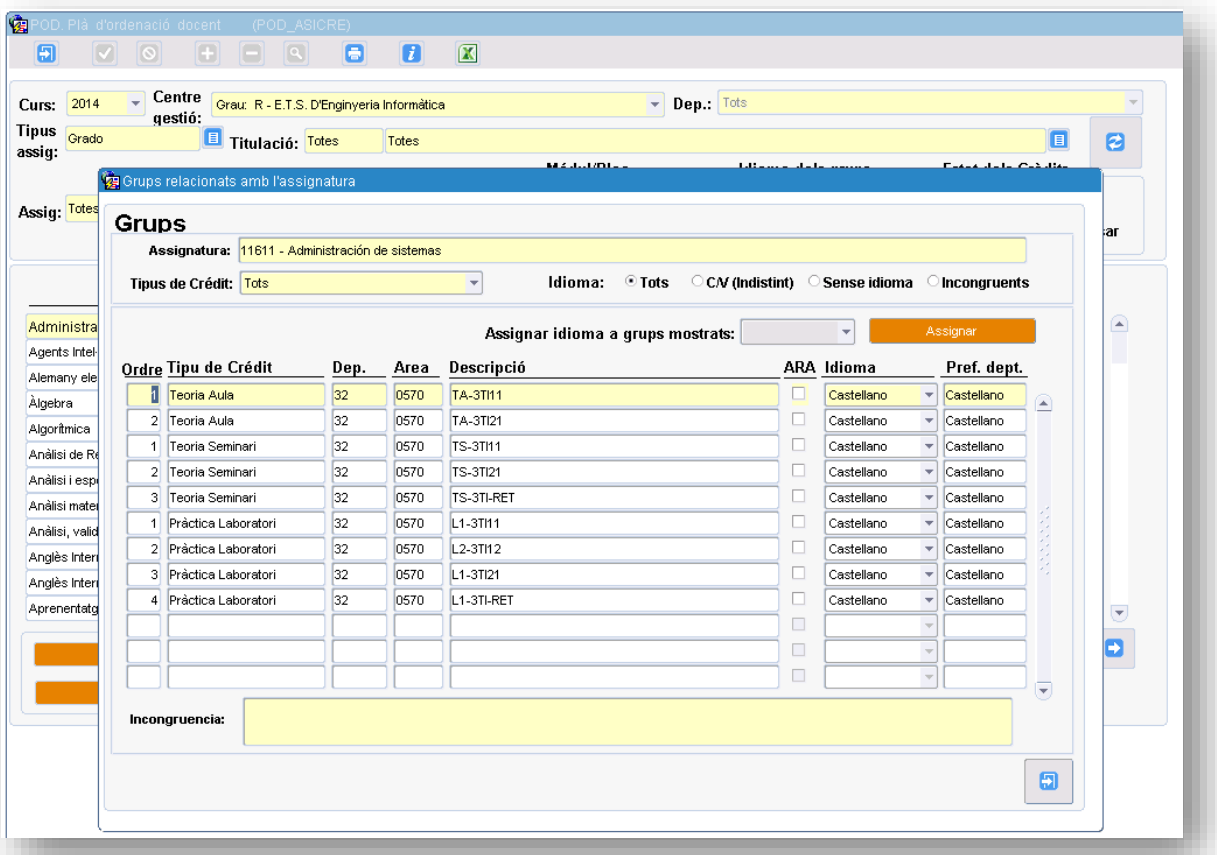

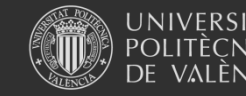

**Universitat Politècnica de València**

# Definición de Idioma de Preferencia

• Los Departamentos indicarán el **Idioma de Preferencia** en Algar Departamental

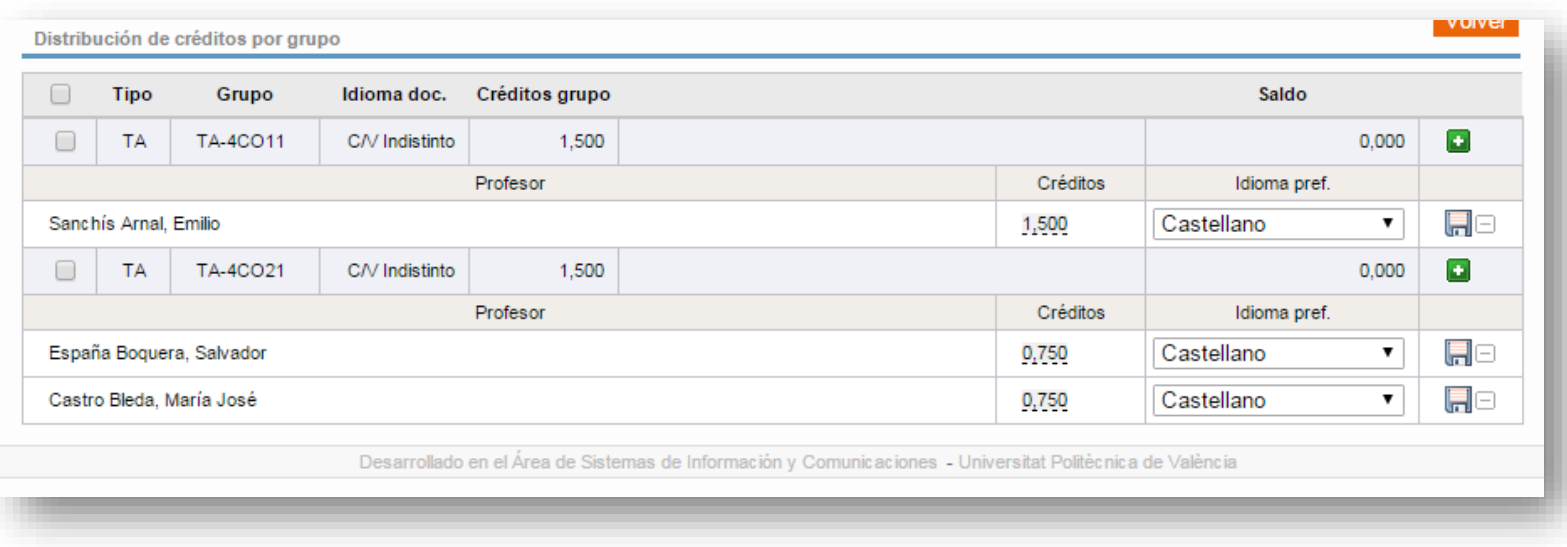

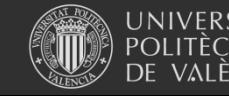

## 8. Asignación de créditos al personal docente

#### Asignación de créditos al personal docente

Asignación de créditos al personal docente - SISTEMAS INFORMATICOS Y COMPUTACION

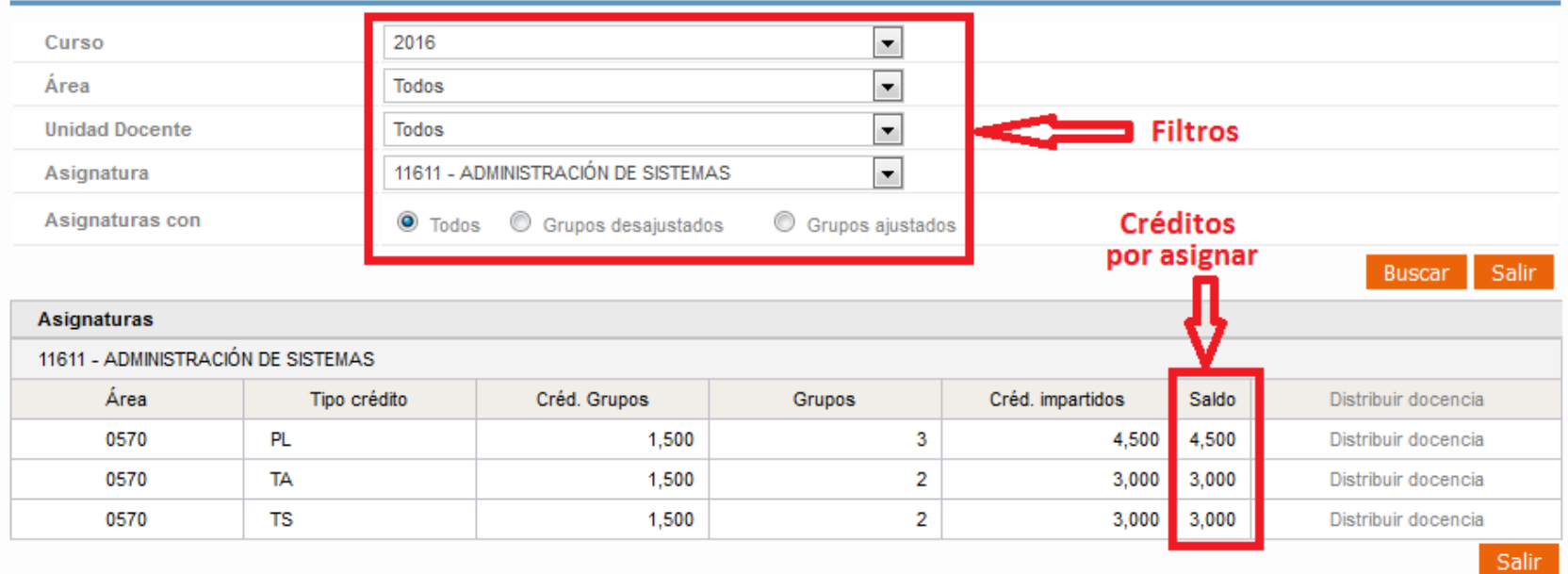

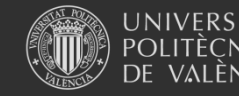

## 8. Asignación de créditos al personal docente

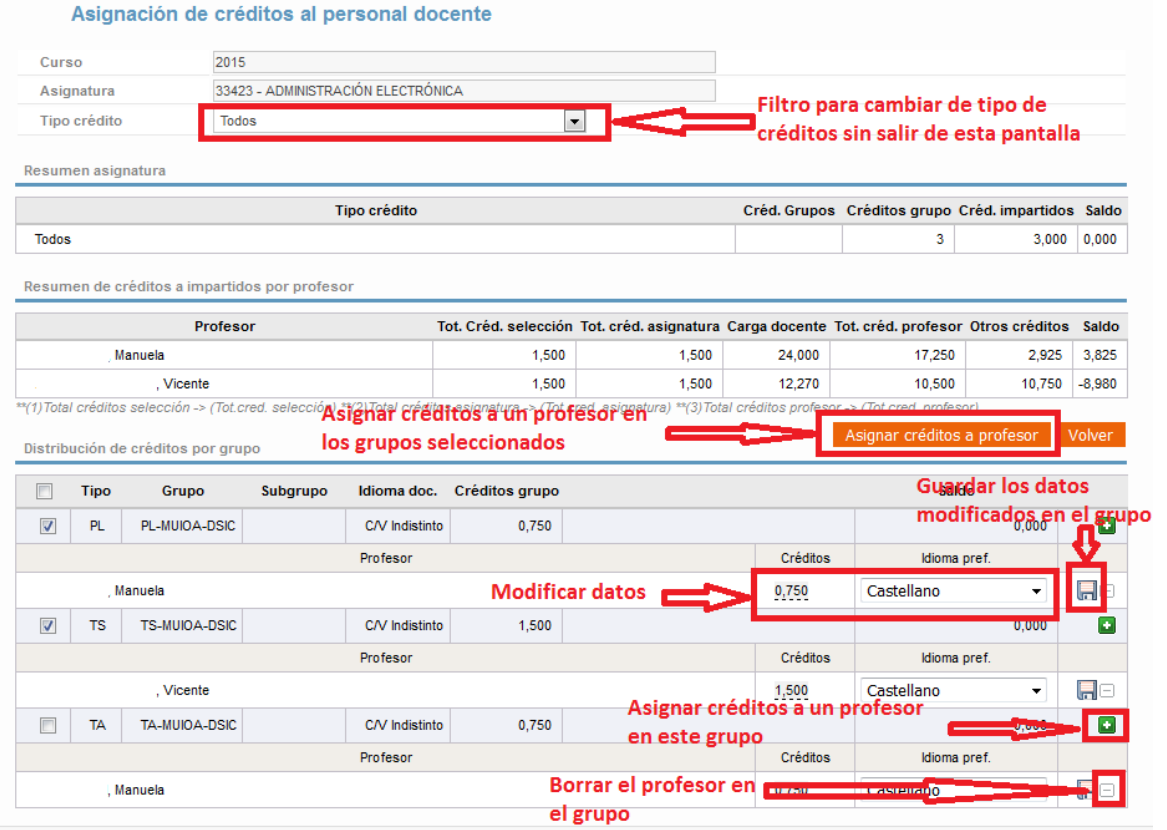

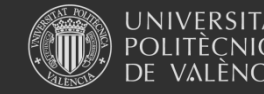

## 8. Asignación de créditos al personal docente

Asignar créditos a grupos seleccionados

Asignar créditos a grupos seleccionados

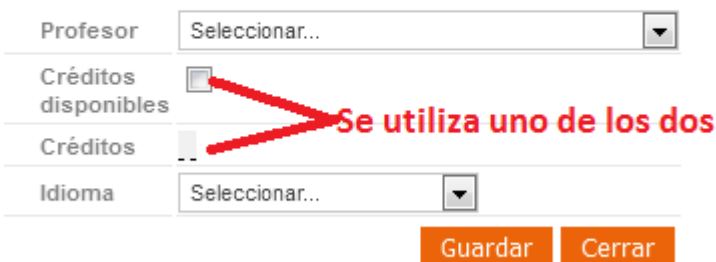

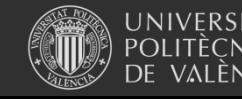

**Universitat Politècnica de València**

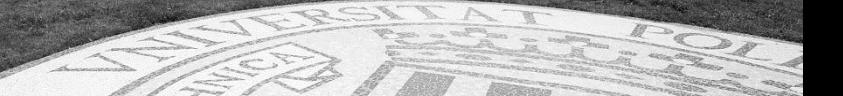

## 9. Requisitos Horarios

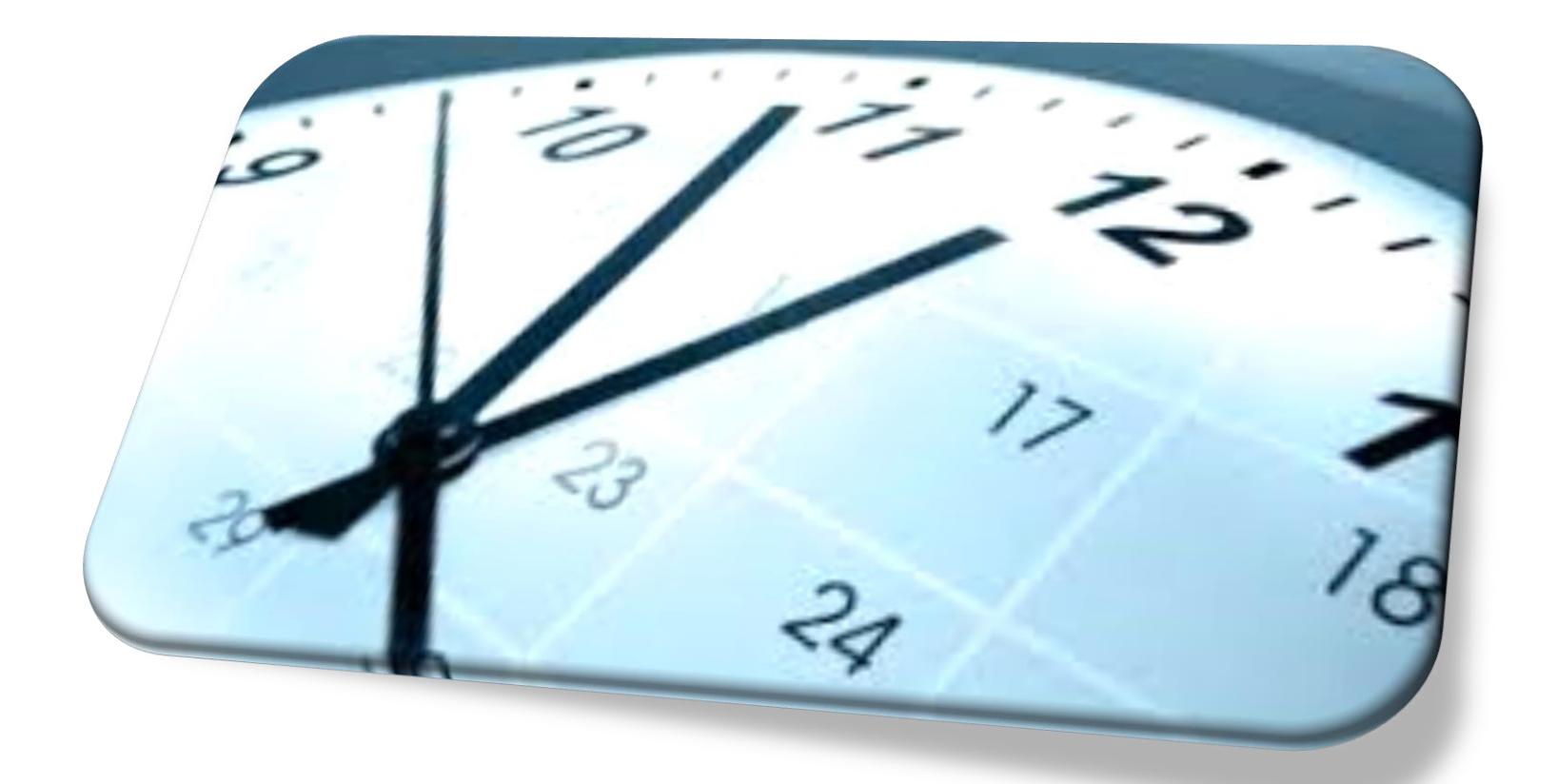

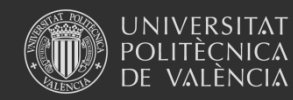

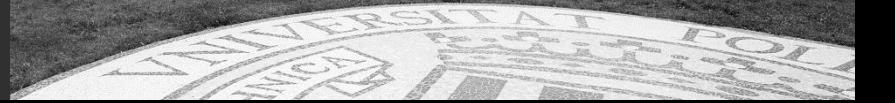

## Reglas de horarios 1/3

- Los horario (en cuanto a fechas y horas) son propiedad de la ERT. Es decir, la ERT es la responsable de crear los horarios
- Por defecto, el propietario de todos los horarios es la ERT. Se pueden realizar **Delegaciones** únicamente durante la Fase 1.
- El profesor de un horario es introducido por el Departamento. Esta asignación se realiza de dos formas:
	- Automáticamente, al asignar un Profesor a un Grupo de POD
	- Editando directamente el horario

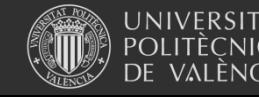

# Reglas de horarios 2/3

Departmentos

• Al asignar un profesor a un Grupo de POD

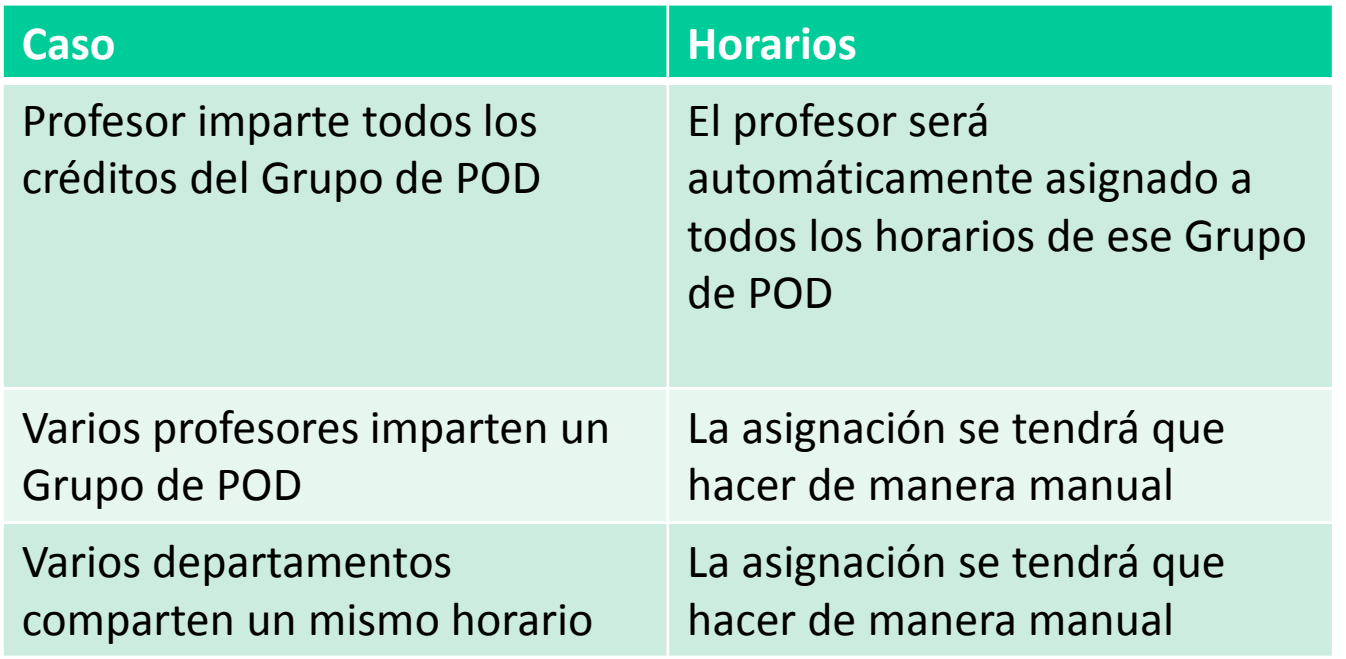

• Al modificar los créditos que imparte un profesor en un Grupo de POD, no se eliminará al profesor de los horarios del Grupo

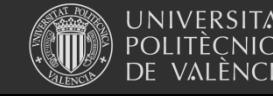

# Reglas de horarios 3/3

Departmentos

- En los horarios de grupos de Prácticas de Laboratorio, tanto el propietario del horario como el Departamento pueden asignar el espacio.
- No es necesario asignar los horarios a los profesores antes de la Automatrícula

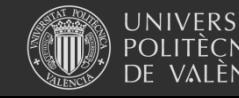

## 10. Asignación de horarios al personal docente

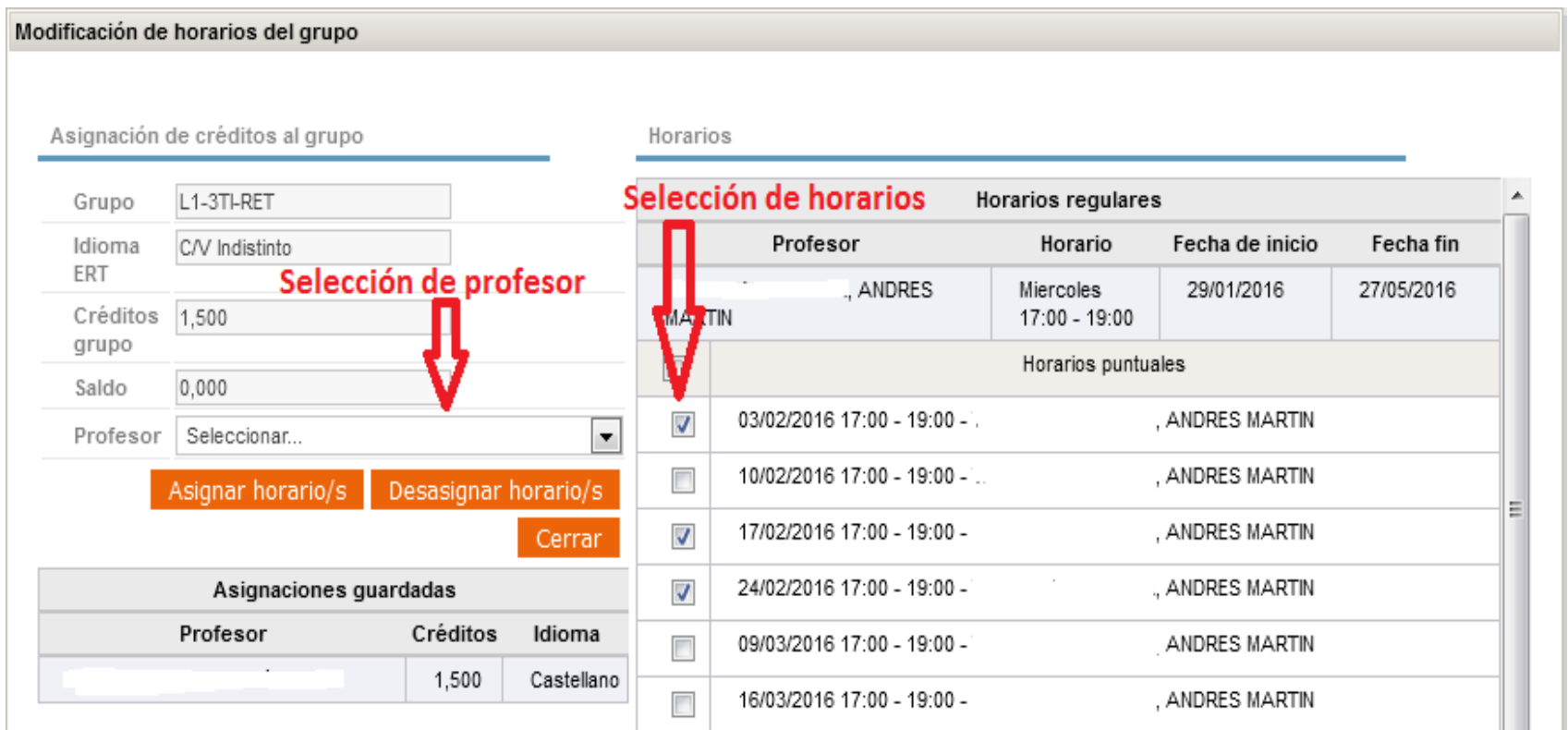

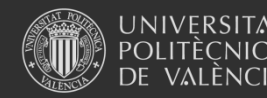

**Universitat Politècnica de València**

## 11. Asignación de horarios a técnicos de laboratorio

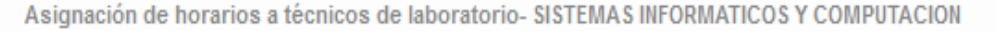

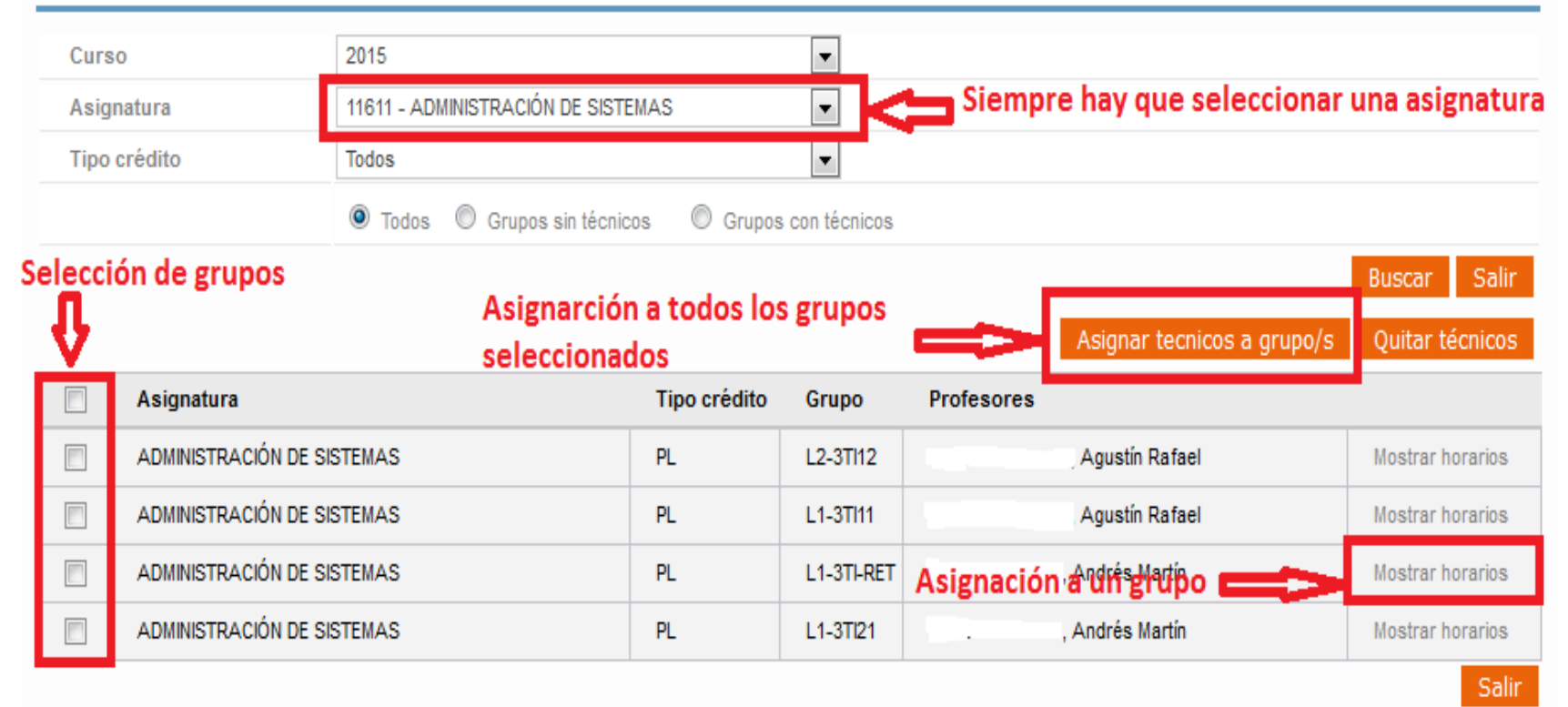

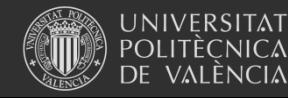

## Tipos de actividades

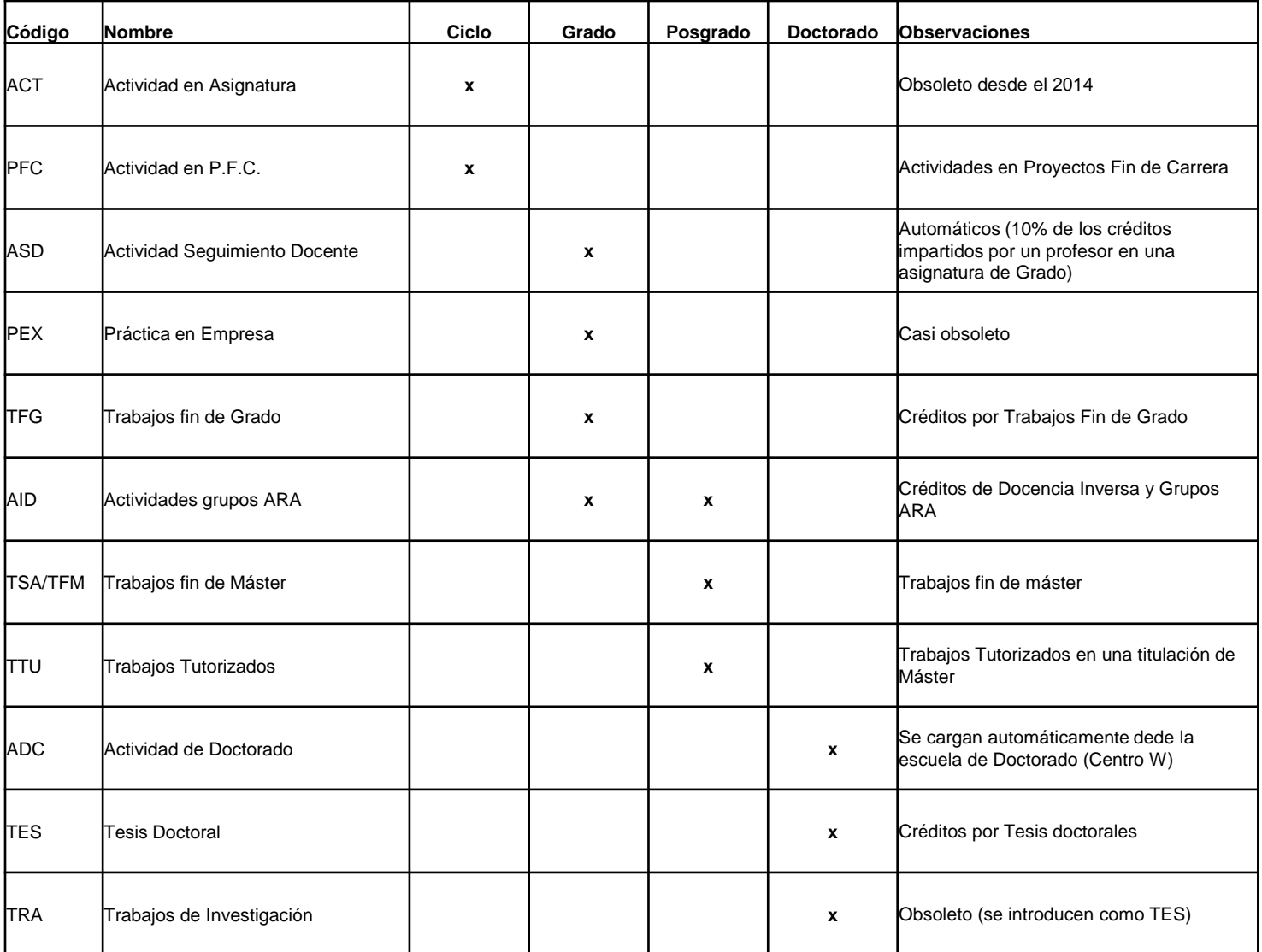

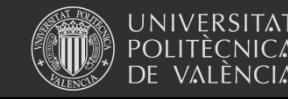

### 12. Asignar créditos de otras actividades docentes al personal docente

#### Asignar créditos de otras actividades docentes al personal docente ۰

- **Ciclo** 
	- :: Actividad en Asignatura (ACT)
	- :: Actividad en P.F.C. (PFC)

#### **Grado**

- :: Actividades grupos ARA (AID)
- :: Actividad Sequimiento Docente (ASD)
- : Trabajos fin de Grado (TFG) y Prácticas Externas (PEX)

#### Posgrado

- :: Actividades grupos ARA (AID)
- : Trabajos fin de Máster (TSA)
- : Trabajos Tutorizados (TTU)
- **Doctorado** 
	- :: Actividades de Doctorado
	- : Trabajos de Investigación (TRA)
	- :: Reserva créditos por Tesis Doctorales (TES)
	- :: Reconocimientos créditos tesis

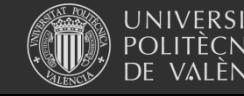

# 13. Asignar créditos de colaboración a la docencia

Antes de hacer la asignación, el VOA tendrá que aprobar los créditos que tiene que impartir cada colaborador.

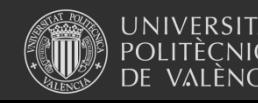

## 13. Asignación créditos de colaboración a la docencia

#### Asignación créditos de colaboración con la docencia - Curso 2016-2017

CUADRAR ASIGNACIÓNES - SISTEMAS INFORMATICOS Y COMPUTACION

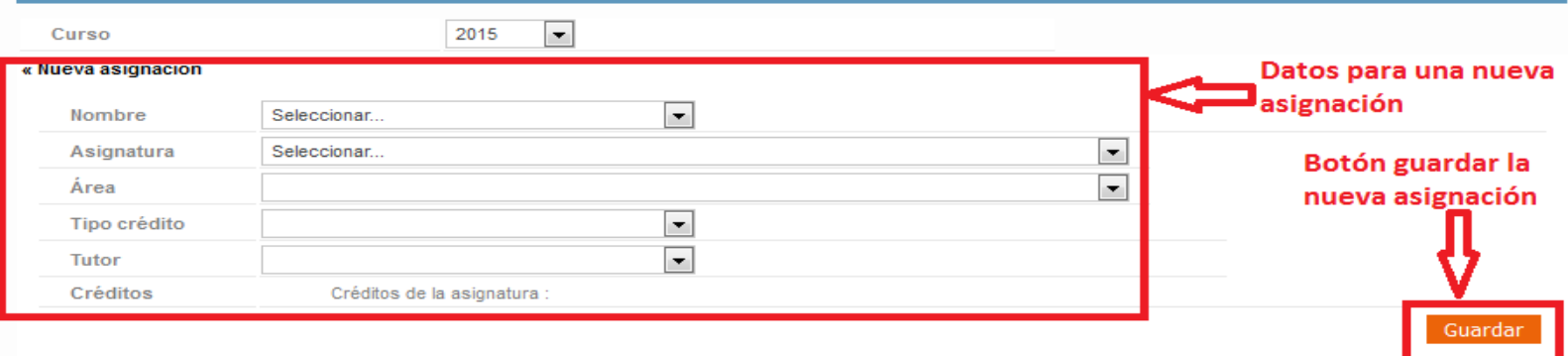

LISTADO DE ASIGNACIONES PARA EL CURSO SELECCIONADO 2015 - SISTEMAS INFORMATICOS Y COMPUTACIO

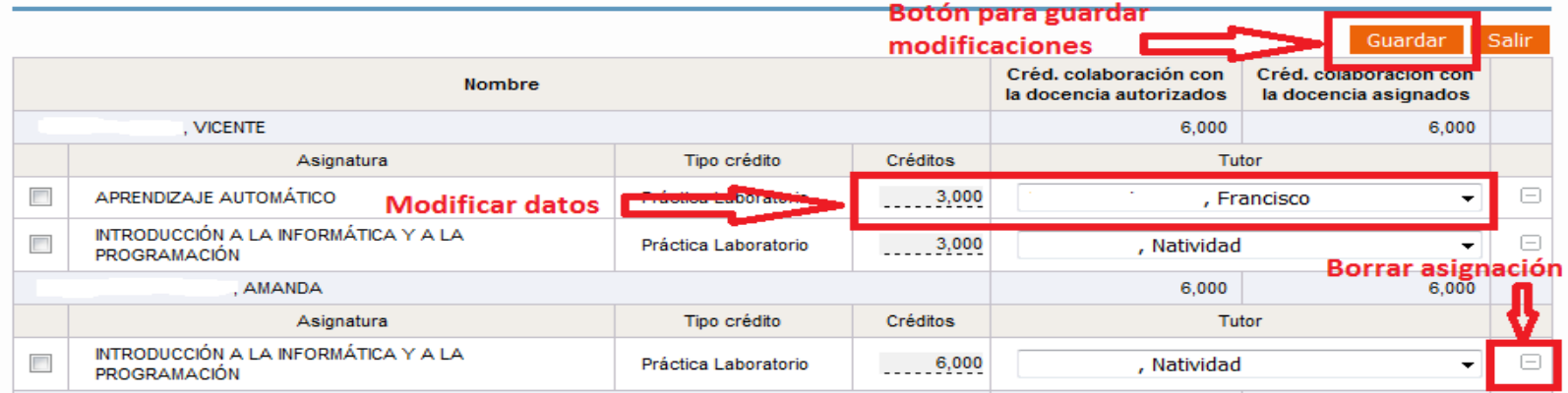

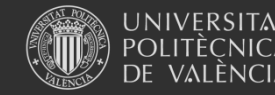

# 14. Gestión de Responsables, Coordinadores, Firmantes y Autorizado

Copia de Responsables y Firmantes curso anterior

COPIA CARGOS CURSO ANTERIOR - SISTEMAS INFORMATICOS Y COMPUTACION

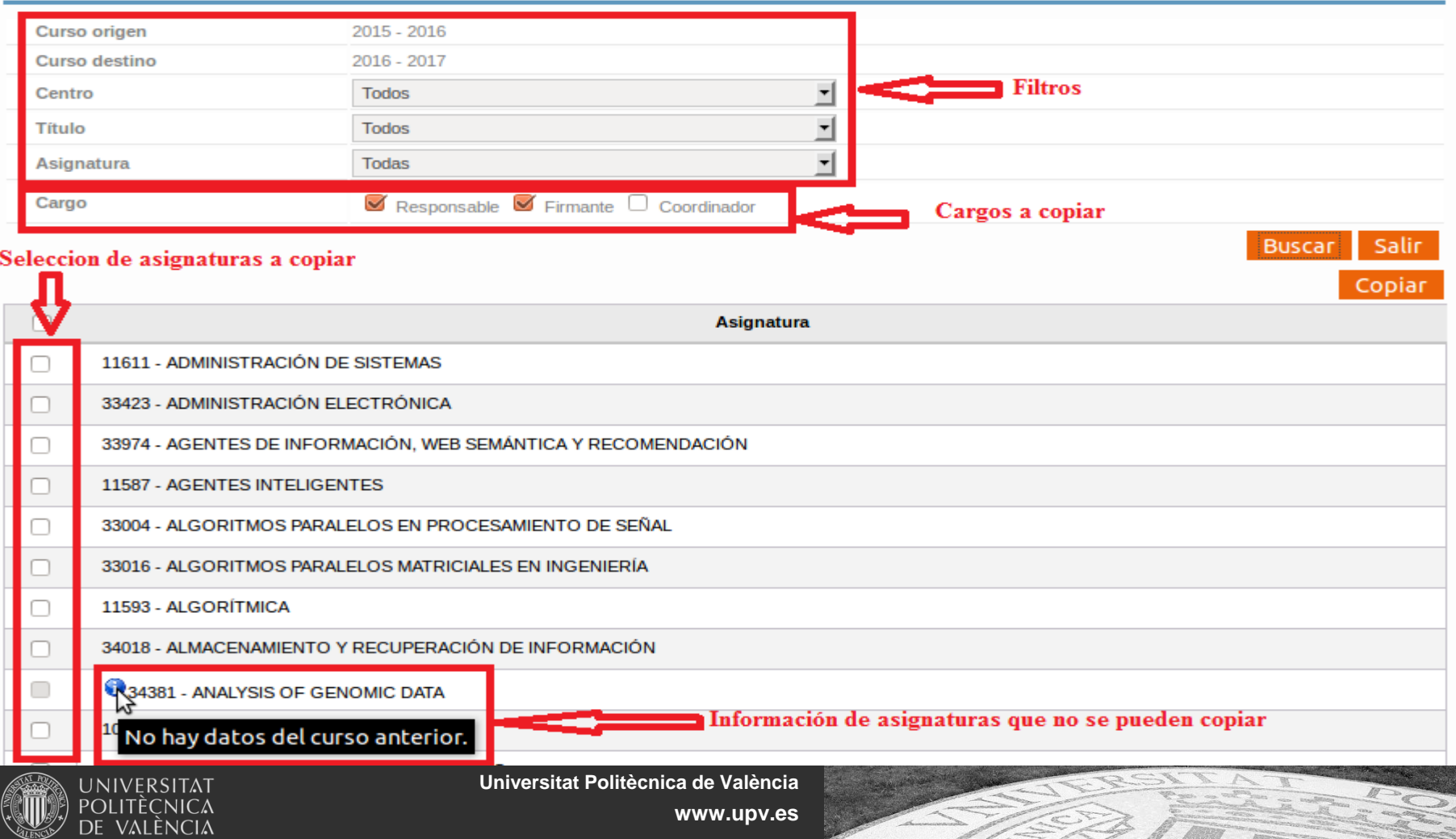

# 14. Gestión de Responsables, Coordinadores, Firmantes y Autorizado Asignar Responsables y Firmantes

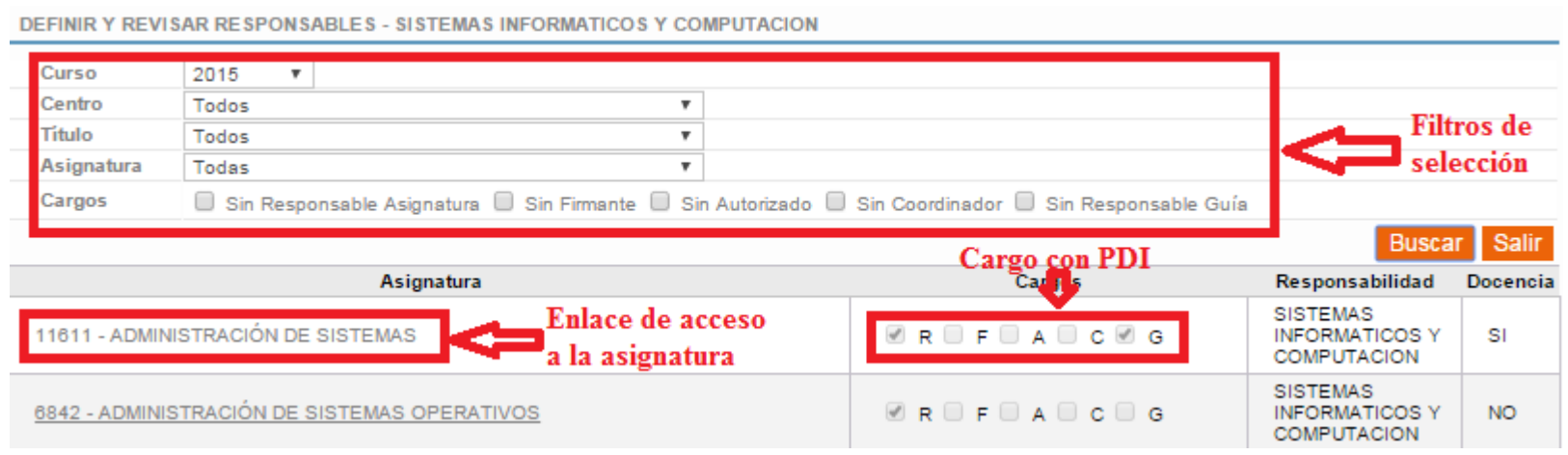

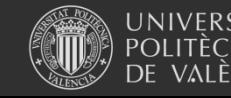

**Universitat Politècnica de València**

## 14. Gestión de Responsables, Coordinadores, Firmantes y Autorizado

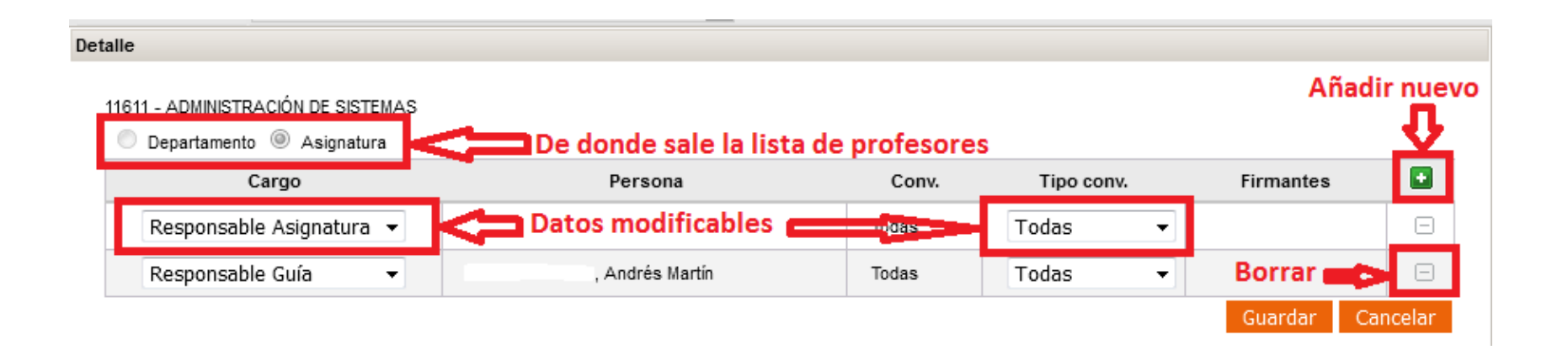

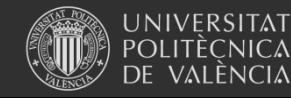

**Universitat Politècnica de València**

## 15. Delegación de permisos a Unidades Docentes

- **ESTE APARTADO ES OPCIONAL. NO TIENE PORQUE UTILIZARSE**
- Podemos delegar la asignación de créditos y/o asignación de horarios a los responsables de unidades docentes durante un periodo de tiempo.
- Activar plazo asignación créditos

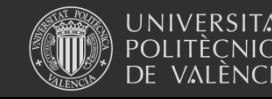

## 15. Delegación de permisos a Unidades Docentes

#### Asignación de créditos y grupos al personal docente - Curso 2016-2017

**ACTIVAR PROCESO - SISTEMAS INFORMATICOS Y COMPUTACION** 

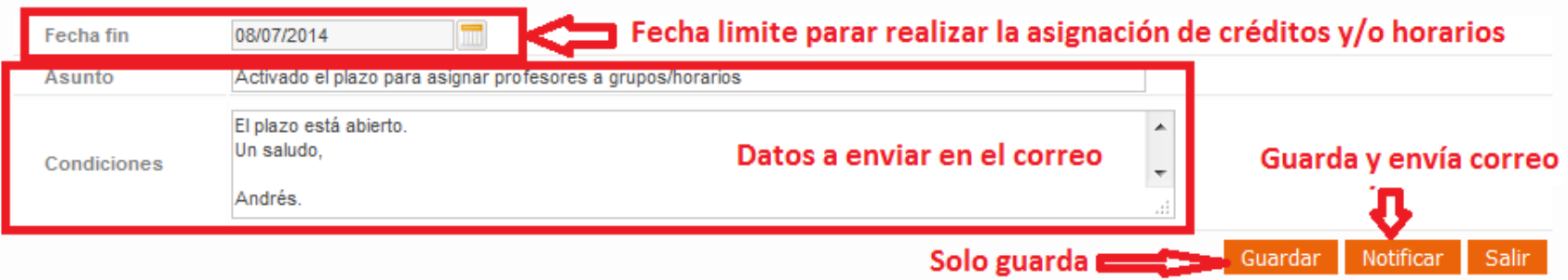

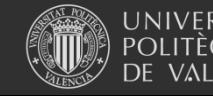

## 15.Delegación de permisos a Unidades Docentes

• Visión del responsable de unidad docente antes de activar la delegación

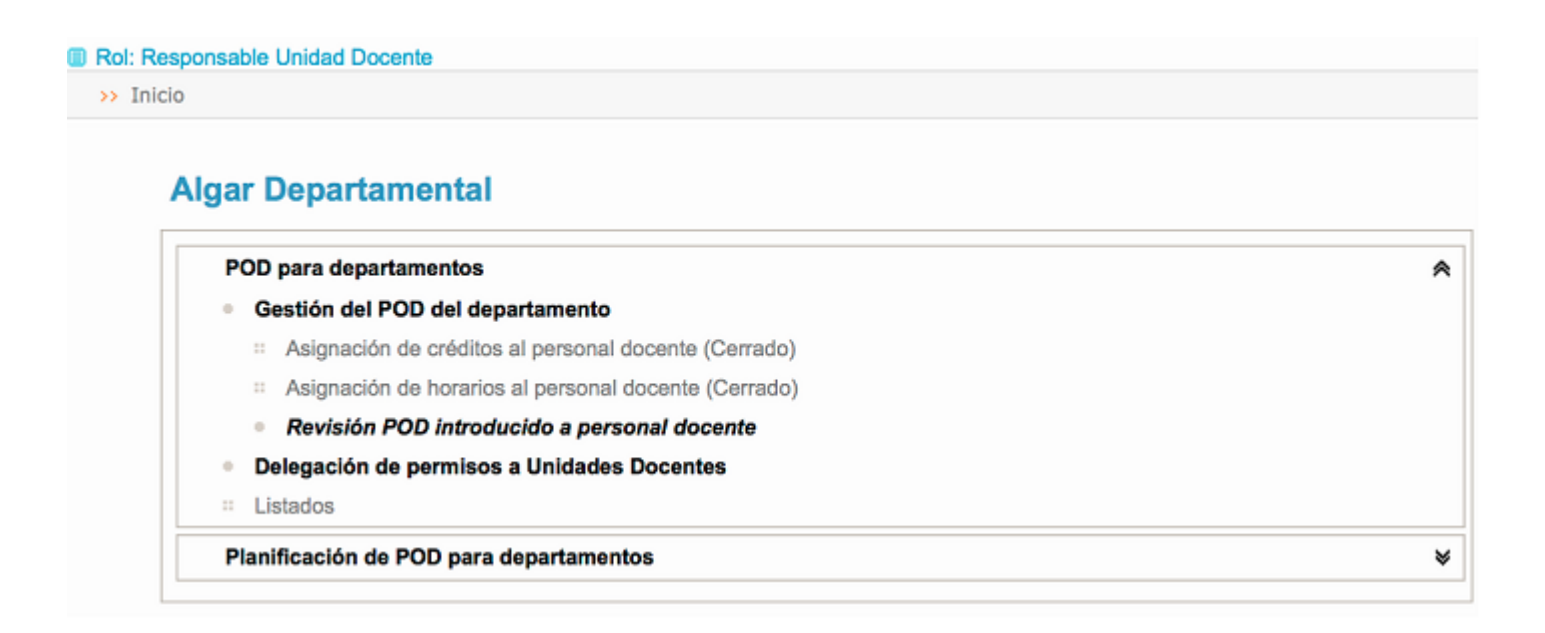

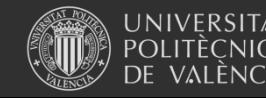

## 15.Delegación de permisos a Unidades Docentes

• Visión del responsable de unidad docente después de activar la delegación

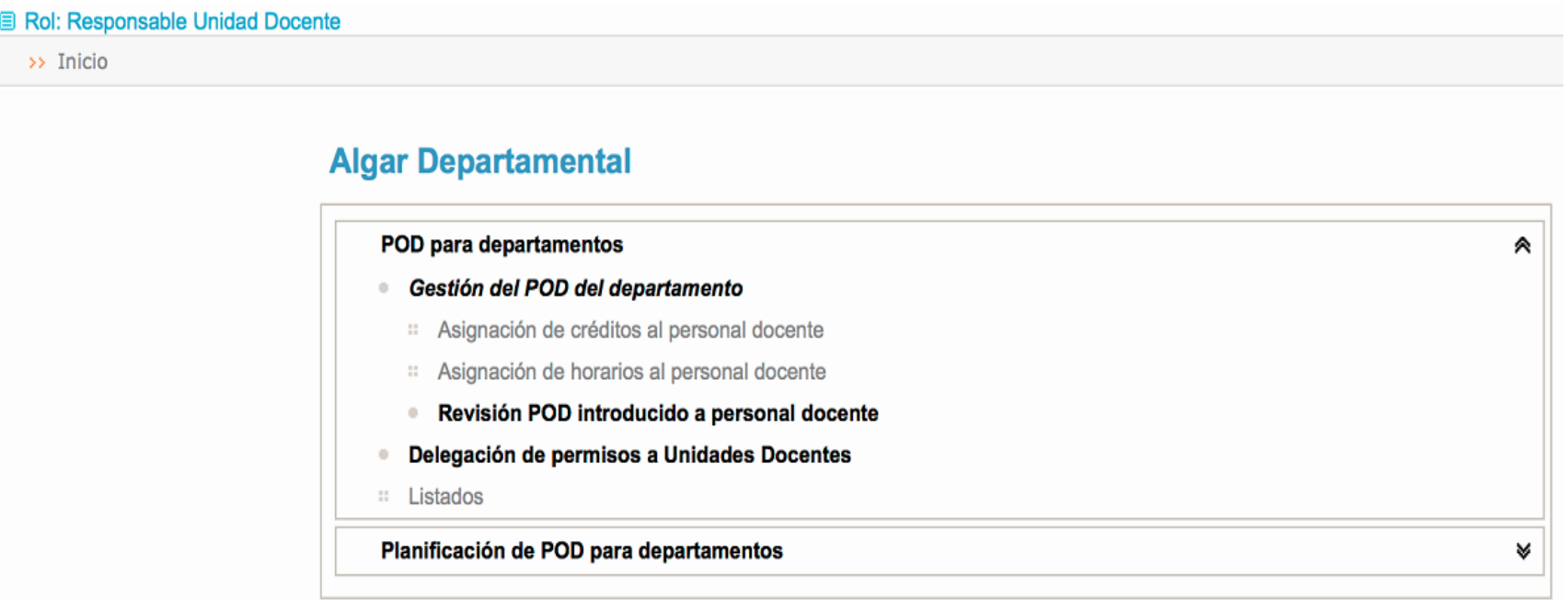

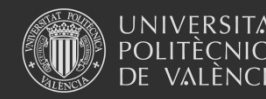

## 15.Delegación de permisos a Unidades Docentes

• Visión del responsable de unidad docente en la asignación de créditos después de activar la delegación

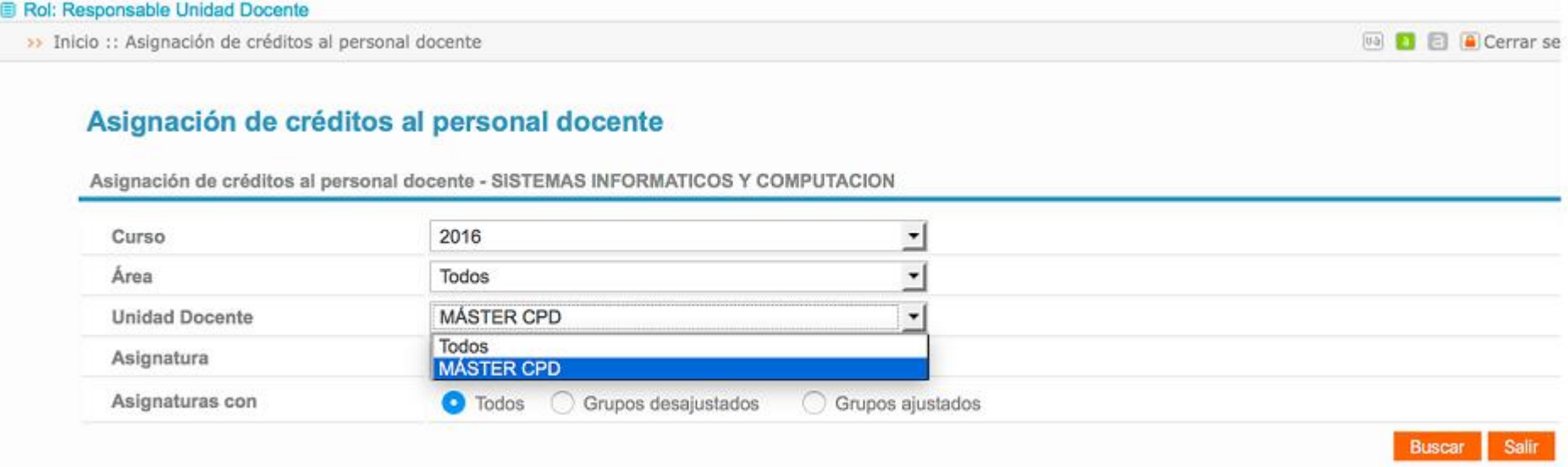

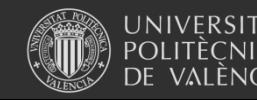

## 16. Responsables de ERT

- Se ha creado un directorio de responsables de POD, Horarios y Espacios, con el fin de facilitar la comunicación entre usuarios
- Los correos automáticos se enviarán a estas direcciones
- Puede usarse un correo genérico del Departamento

#### **Responsables de Ert**

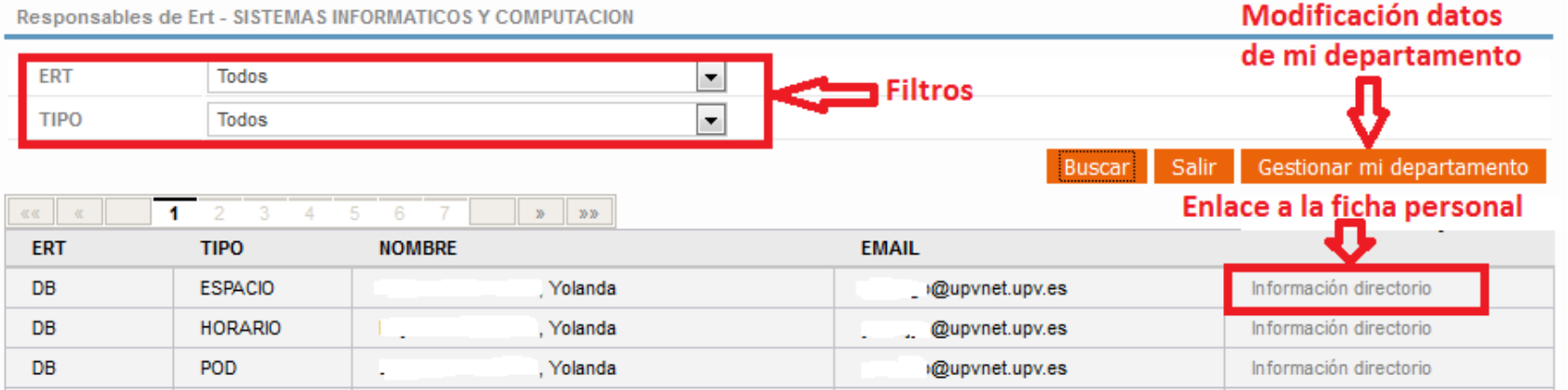

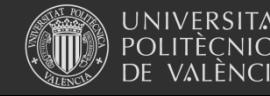

## 16. Responsables de ERT

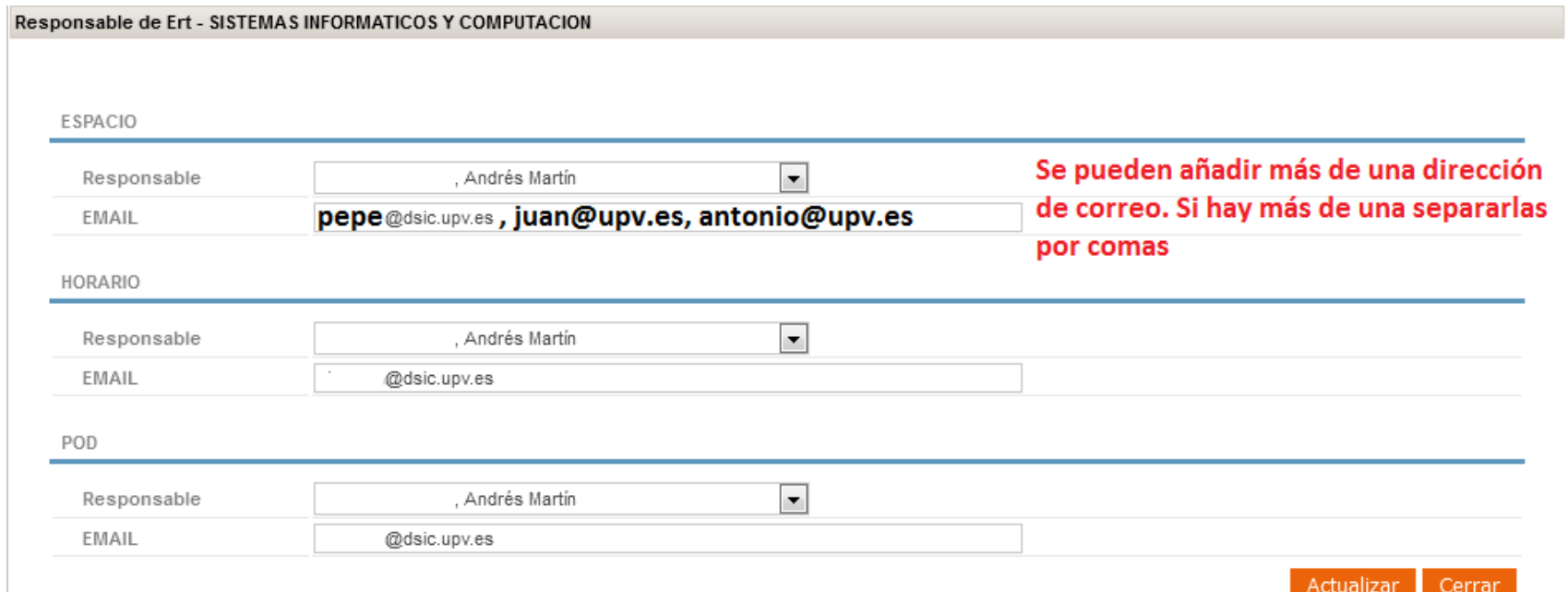

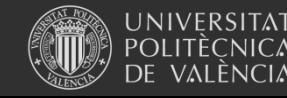

## 17. Listados

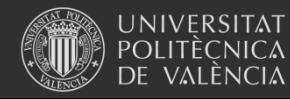

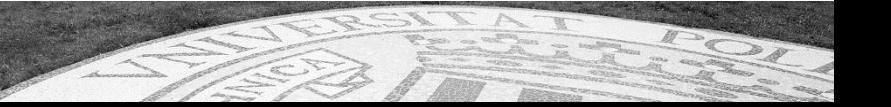

- **Administrador de usuarios:** son las personas con permisos para otorgar/quitar permisos al personal de su departamento (Administrador de usuarios, Responsable Docente).
- **Responsable Docente:** son las personas encargadas de la gestión del POD en el departamento.
- **Responsable Unidad Docente**: son las personas encargadas introducir el pod y/o los horarios de las asignaturas que son responsables

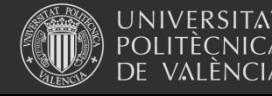

• Para otorgar o quitar permisos a otros usuarios entrar con el rol Administrador de Usuarios

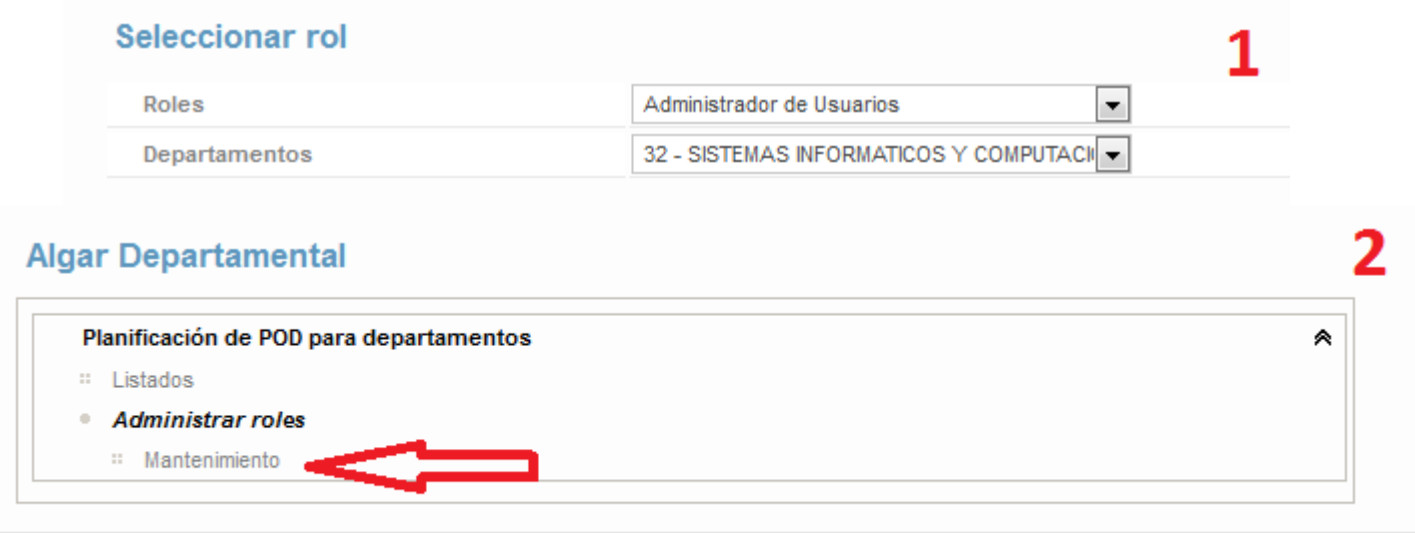

Área de Sistemas de Información y Comunicaciones - Universitat Politècnica de Vi

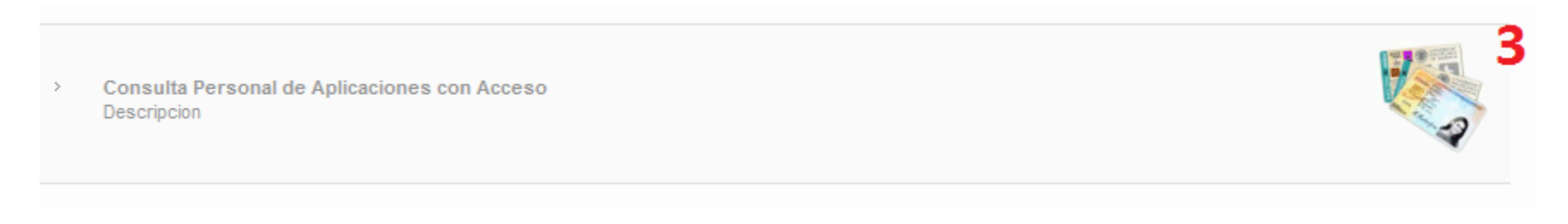

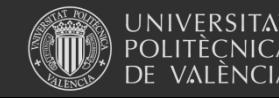

**Universitat Politècnica de València**

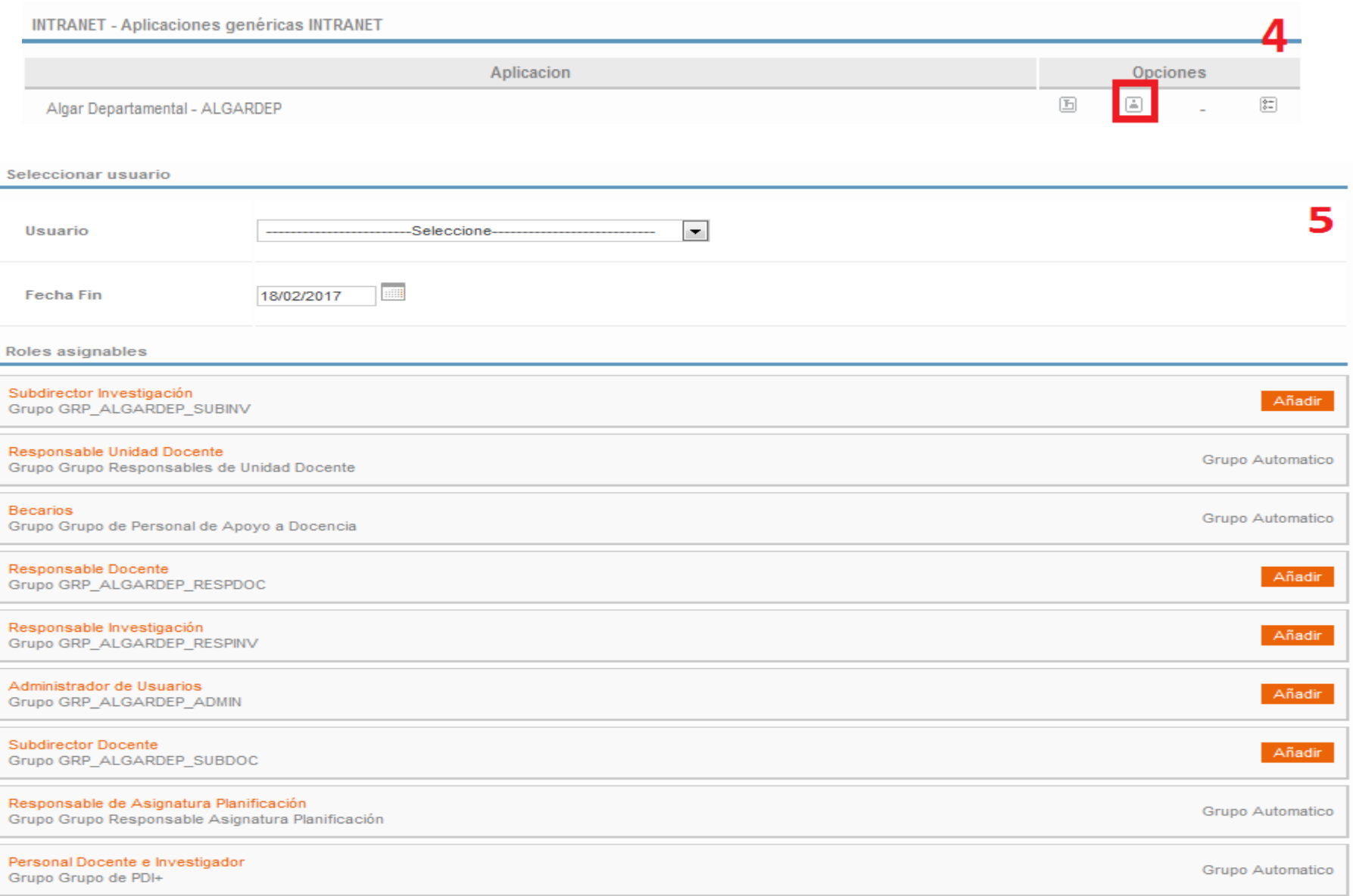

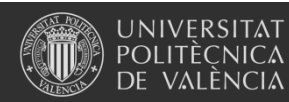

**Universitat Politècnica de València**

• Al cerrar sesión desde la aplicación de otorgar/quitar permisos nos lleva a la página principal de la upv.

• Para volver a trabajar con algar departamentos tendremos que entrar en la intranet

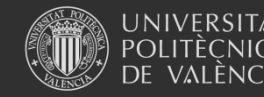

## 19. Gestión Horarios

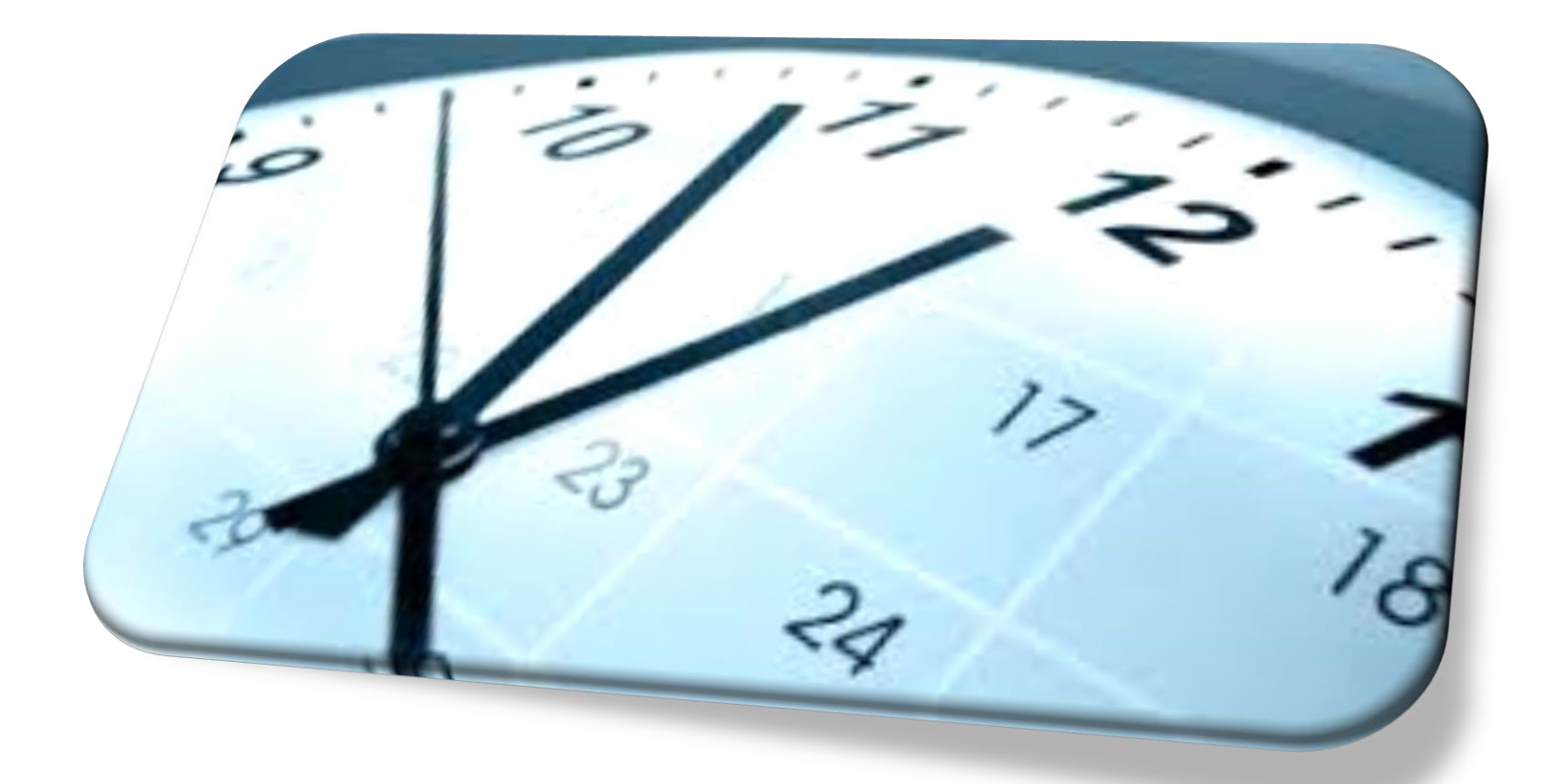

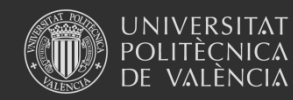

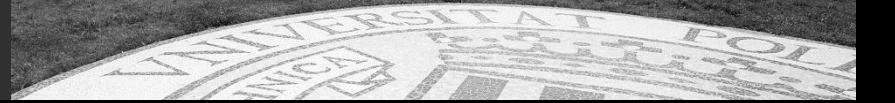

### **Estructura de los horarios**

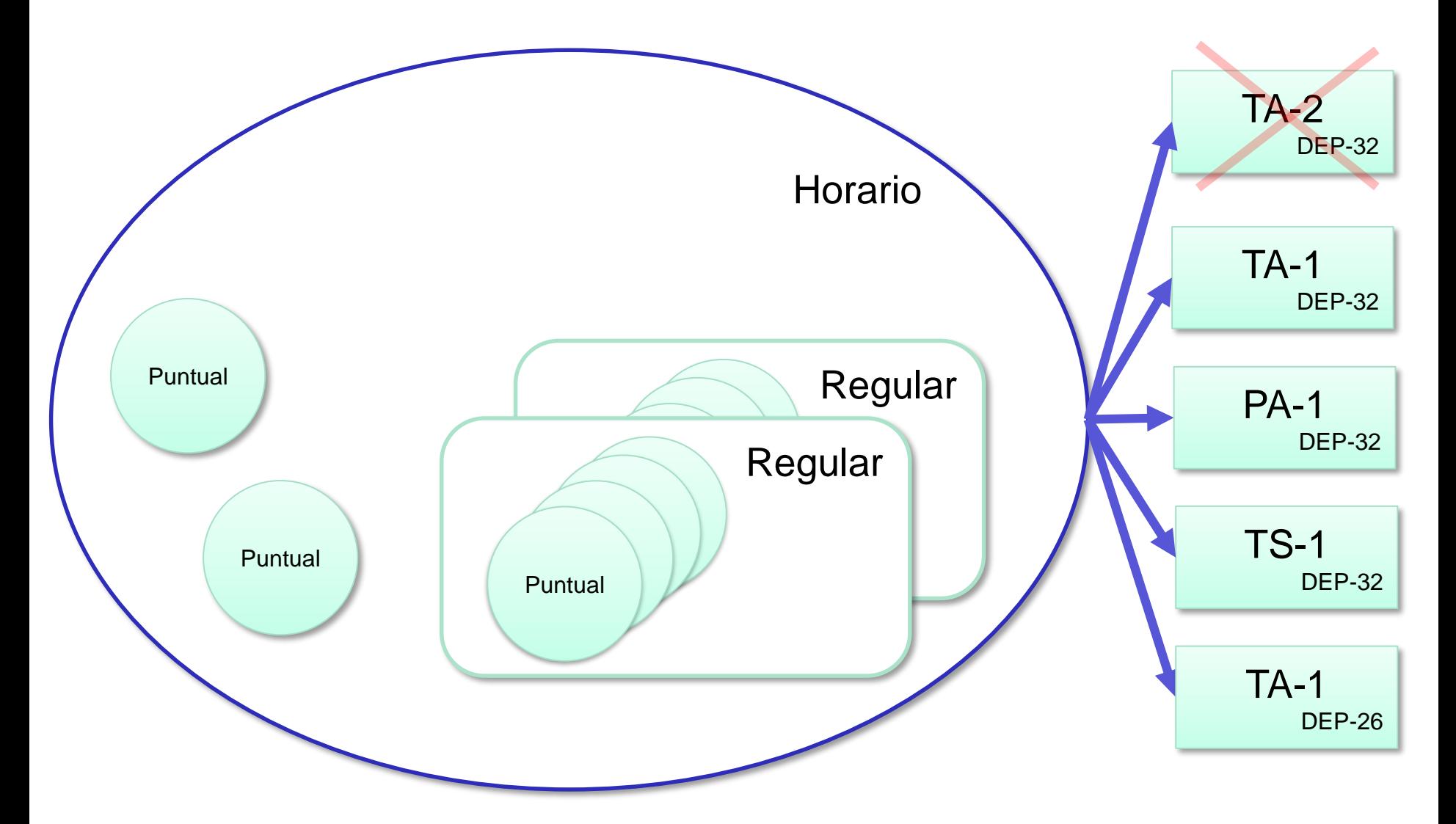

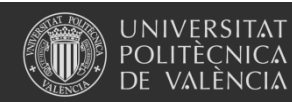

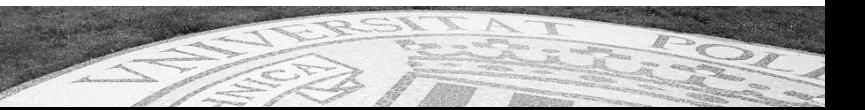

### **Delegaciones**

#### **Crear delegaciones**

#### **Horarios > Utilidades > Delegación de horarios**

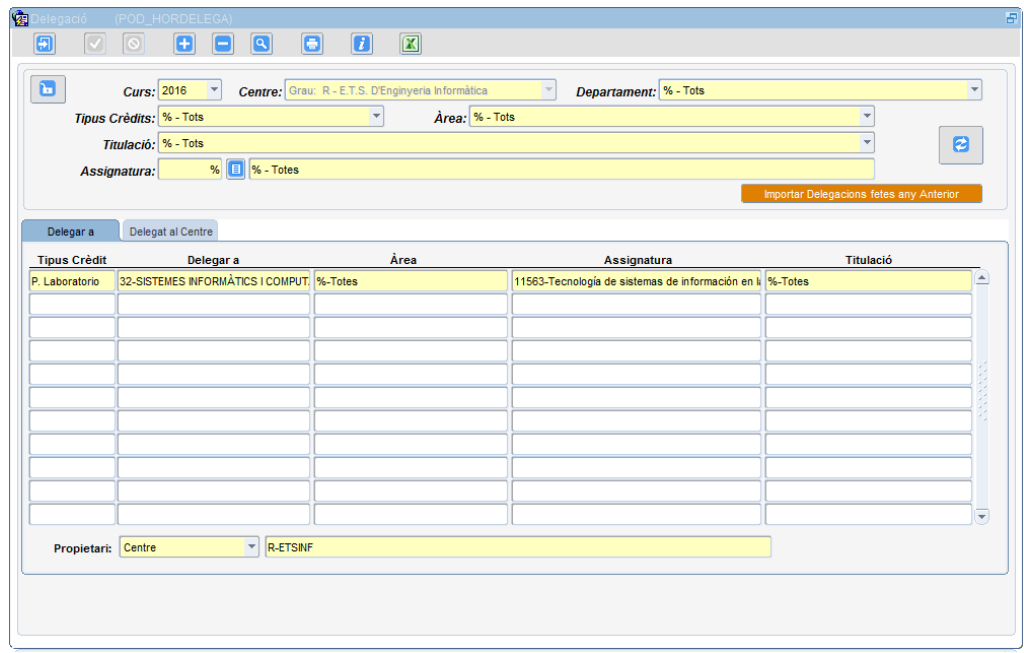

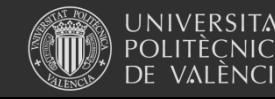

# Mejoras Horarios 1/2

- Mejoras en el editor de horarios
	- Selección múltiple de horarios
	- Exportaciones a Excel
	- Horarios iCal
	- Listado de encuestas

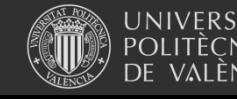

## Mejoras Horarios

- Mejoras en el editor de horarios
	- Selección múltiple de horarios
	- Exportaciones a Excel
	- Horarios iCal
- **Editor gráfico de horarios**

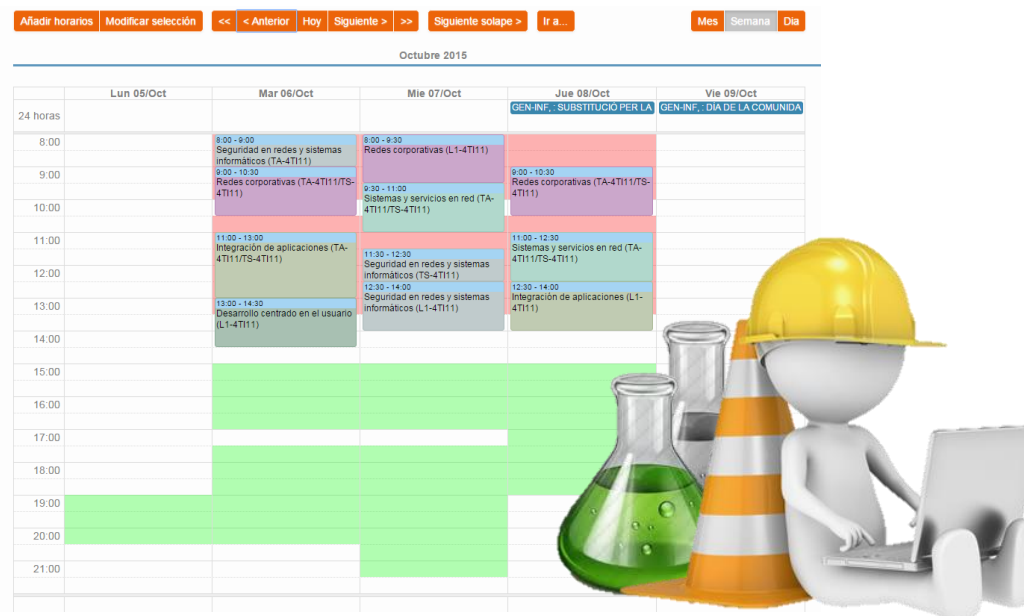

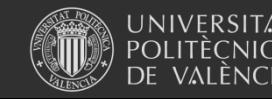

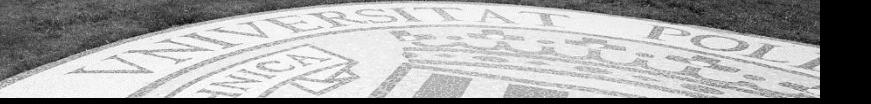

### **Copia de horarios**

**Horarios > Configuración > Copia horarios año anterior**

#### **Edición de horarios**

**Horarios > Definición y revisión de horarios**

#### **Horarios iCal**

**Horarios > Horarios iCal**

- **Ver horarios con el visor iCal**
- **Generar un fichero iCal (.ics)**

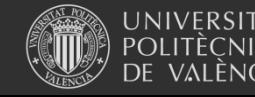

## Gracias por vuestra atención

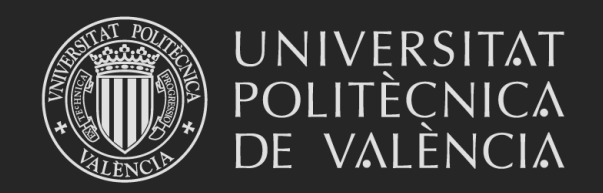